#### **BAB IV**

### **IMPLEMENTASI DAN EVALUASI**

### **4.1 Implementasi**

Pada implementasi menunjukkan penerapan dari hasil analisis dan perancangan sistem yang telah dibuat. Dengan demikian pada implementasi ini menunjukkan aplikasi *monitoring* status *Access point* (AP) yang telah berjalan dan dapat menghasilkan informasi yang sesuai dengan analisis dan perancangan sistem sebelumnya.

Implementasi *monitoring* status AP ini nantinya akan digunakan untuk menghasilkan informasi yang dapat membantu PT Telkom Indonesia Divisi Regional 5, yang digunakan dalam mengelola AP yang dapat menjaga kestabilan status dari AP tersebut. Pada implementasi aplikasi tersebut tentunya membutuhkan komponen-komponen utama untuk mendukung berjalannya sistem pada aplikasi, komponen tersebut adalah *hardware* dan *software*.

## **4.1.1 Kebutuhan Sistem**

### **a. Kebutuhan Perangkat Keras**

Aplikasi yang dibuat akan membutuhkan sebuah komputer sebagai *database/server*, kebutuhan minimal perangkat keras untuk dapat menjalankan aplikasi dengan baik, sebagai berikut:

- 1. *Prosessor* dengan kecepatan 1.6 GHz
- 2. *Memory* 1.5 GB dan *Hardisk free space* 3 GB
- 3. *Direct* 9 dan *Display* 1026x768
- 4. Sistem operasi Windows 7

### **b. Kebutuhan Perangkat Lunak**

Kebutuhan perangkat lunak yang harus ada pada komputer sehingga sistem dapat berjalan dengan baik, sebagai berikut:

1. Terinstal sistem operasi Windows 7

2. Terinstal XAMPP

3. Terinstal *web browser* (contoh:Mozilla Firefox, Google Chrome, Opera)

### **4.1.2 Implementasi Sistem**

Aplikasi ini menggunakan basis *web* yang dibuat yang hanya dapat dibuka menggunakan *web browser*. Aplikasi memiliki empat hak akses *user* antara lain *Admin User*, *Manager*, *Supervisor* (SPV) Lapangan, dan Teknisi. Hak akses *Admin User* yaitu dapat menjalankan aplikasi untuk mengelola *user* saja. Hak akses *Manager* yaitu dapat menjalankan aplikasi untuk memantau perkembangan status AP dan status AP terkini, melihat laporan perbaikan, dan menentukan parameter untuk manajemen perbaikan. Hak akses SPV Lapangan yaitu dapat menjalankan aplikasi untuk memantau status AP saat ini, melakukan konfirmasi perbaikan, melihat laporan dan konfirmasi laporan. Hak akses teknisi untuk melihat data *trouble ticket* dan pencatatan laporan perbaikan. Berikut akan dijelaskan aplikasi *monitoring* status AP:

#### **A. Tampilan Awal**

Pada implementasi tampilan awal ini menunjukkan desain tampilan awal untuk aplikasi *monitoring* status AP. Pada tampilan awal ini terdapat sebuah *form login* terhadap aplikasi, ketika tidak melakukan *login* maka *user* tidak dapat menggunakan menu yang ada dan ketika *login* maka aplikasi akan menampilkan menu atau fungsi-fungsi yang dapat dilakukan sesuai *role user* pada aplikasi*.*. Tampilan tersebut dapat dilihat pada gambar 4.1.

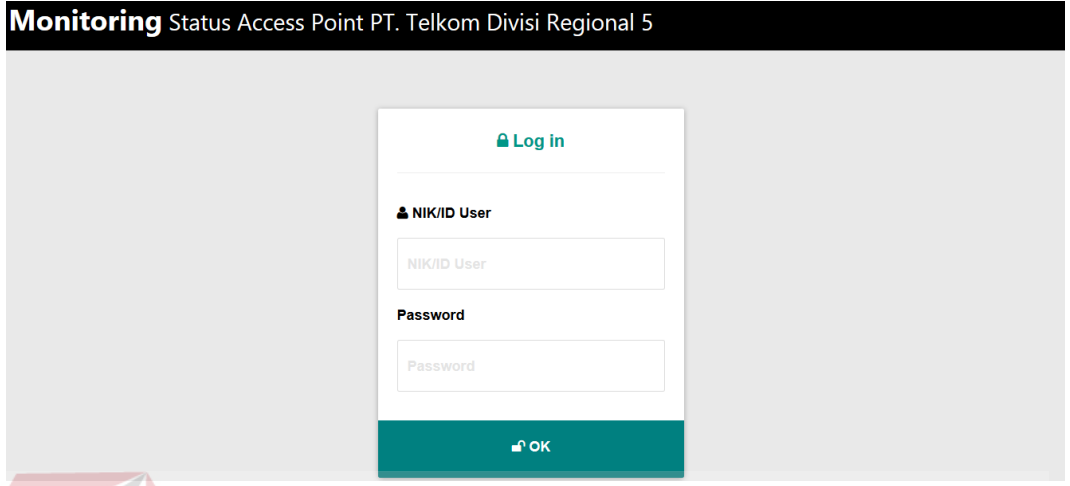

Gambar 4.1 Implementasi Tampilan Awal

## **B. Pendaftaran** *User*

Pada implementasi pendaftaran *user* ini menunjukkan tampilan *form* pendaftaran *user* yang hanya dapat diakses oleh admin *user.* Dengan *form* pendaftaran *user* ini digunakan untuk mendaftarkan *user* yang dapat mengakses aplikasi *monitoring* status AP ini. Pada *form* tersebut terdapat pilihan jabatan yang ditujukan untuk menentukan *role user* ketika menggunakan aplikasi ini. *Form* tersebut dapat dilihat pada gambar 4.2.

| <b>ADMIN USER</b>                           |                                       |              |                                 |                         |          |
|---------------------------------------------|---------------------------------------|--------------|---------------------------------|-------------------------|----------|
| PT. Telkom Divisi Regional 5                | <b>Monitoring Status Access Point</b> |              |                                 |                         |          |
| <b>⊬ Ubah Data User</b><br>Pendaftaran User | Mon-Aktifkan User                     |              |                                 |                         |          |
| <b>&amp; Masukkan Data User</b>             |                                       |              |                                 |                         |          |
| <b>NIK/ID User</b>                          |                                       |              | <b>Jabatan</b><br>Pilih Jabatan | $\overline{\mathbf{v}}$ |          |
| <b>Nama</b>                                 |                                       |              | Password                        |                         |          |
|                                             |                                       |              |                                 |                         |          |
| CP                                          |                                       |              |                                 |                         |          |
|                                             |                                       |              | Simpan                          | Batal                   |          |
| <b>EMAIL</b>                                |                                       |              |                                 |                         |          |
|                                             |                                       |              |                                 |                         |          |
|                                             |                                       |              |                                 |                         |          |
| <b>田 Data User</b>                          |                                       |              |                                 |                         |          |
| NIK/ID User                                 |                                       | <b>CP</b>    | Email                           | <b>Jabatan</b>          | Password |
| 90909                                       | Nama<br>Sembilan                      | 098213121    | sembilan@gamil.com              | Manager                 | 090909   |
| 110018                                      | Septio                                | 081234512345 | wasput@gmail.com                | <b>Admin User</b>       | 110018   |
| 110023                                      | Ganesha                               | 081234779078 | vnesh@gmail.com                 | Manager                 | 110023   |
| 110027                                      | Bima                                  | 08531212311  | twins@gmail.com                 | <b>Admin User</b>       | 110027   |
|                                             | Hanta                                 | 082313144234 | pdhan.wi@gmail.com              | Manager                 | 110031   |
| 110031                                      |                                       |              |                                 |                         |          |
| 121051                                      | Tiawan                                | 08741231245  | fzz.wann@gmail.com              | SPV Lapangan            | 121051   |
| 130909                                      | Aditya                                | 085314123421 | mize_fen@gmail.com              | Teknisi                 | 130909   |

Gambar 4.2 Implementasi Pendaftaran *User* 

## **C. Ubah Data** *User*

Pada implementasi ini menunjukkan tampilan data *user* yang dapat diubah. Data yang ditampilkan pada tampilan ini merupakan data *user* yang terdaftar pada aplikasi dan *user* yang aktif. Pada tampilan tersebut *user* diharuskan untuk memilih data untuk diubah dengan memilih tombol pada kolom "Ubah Data" pada setiap data *user*. Dengan memilih tombol untuk ubah data tersebut maka aplikasi akan menampilkan *form* ubah data untuk mengubah data *user* yang telah terpilih*.* Dapat dilihat pada gambar 4.3.

|                  | <b>ADMIN USER</b>                                                     |                  |                   |                              |                   |          |                     | $\bullet$<br>俗 |  |  |  |  |
|------------------|-----------------------------------------------------------------------|------------------|-------------------|------------------------------|-------------------|----------|---------------------|----------------|--|--|--|--|
|                  | <b>Monitoring Status Access Point</b><br>PT. Telkom Divisi Regional 5 |                  |                   |                              |                   |          |                     |                |  |  |  |  |
| Pendaftaran User |                                                                       | ⊁ Ubah Data User | Mon-Aktifkan User |                              |                   |          |                     |                |  |  |  |  |
|                  | <b>EB Data User</b>                                                   |                  |                   |                              |                   |          |                     |                |  |  |  |  |
|                  | NIK/ID User                                                           | Nama             | <b>CP</b>         | Email                        | <b>Jabatan</b>    | Password | <b>Ubah Data</b>    |                |  |  |  |  |
|                  | 90909                                                                 | Sembilan         | 098213121         | sembilan@gamil.com           | Manager           | 090909   | <b>α</b>            |                |  |  |  |  |
|                  | 110018                                                                | Septio           | 081234512345      | wasput@gmail.com             | <b>Admin User</b> | 110018   | $\overline{\alpha}$ |                |  |  |  |  |
|                  | 110023                                                                | Ganesha          | 081234779078      | vnesh@gmail.com              | Manager           | 110023   | $\alpha$            |                |  |  |  |  |
|                  | 110027                                                                | Bima             | 08531212311       | twins@gmail.com              | Admin User        | 110027   | $\overline{\alpha}$ |                |  |  |  |  |
|                  | 110031                                                                | Hanta            | 082313144234      | pdhan.wi@gmail.com           | Manager           | 110031   | $\alpha$            |                |  |  |  |  |
|                  | 121051                                                                | Tiawan           | 08741231245       | fzz.wann@gmail.com           | SPV Lapangan      | 121051   | $\overline{\alpha}$ |                |  |  |  |  |
|                  | 130909                                                                | Aditya           | 085314123421      | mize_fen@gmail.com           | Teknisi           | 130909   | $\alpha$            |                |  |  |  |  |
|                  | 561015                                                                | Agathra          | 08251621900       | chaga56@gmail.com            | Teknisi           | 561015   | $\alpha$            |                |  |  |  |  |
|                  |                                                                       |                  |                   |                              |                   |          |                     |                |  |  |  |  |
|                  |                                                                       |                  |                   | Footer                       |                   |          |                     |                |  |  |  |  |
|                  |                                                                       |                  |                   | Footer information goes here |                   |          |                     |                |  |  |  |  |

Gambar 4.3 Implementasi Ubah Data *User* 

## **D.** *Form* **Ubah Data**

Pada implementasi ini menunjukkan tampilan *form* untuk mengubah data *user*. Fungsi ini hanya dapat dilakukan oleh *user* yang terdaftar sebagai *Admin User.* Dalam menjalankan fungsi ini *user* sebelumnya harus memilih data *user* yang akan diubah, dengan memilih tombol pada kolom "Ubah Data". Dengan memilih tombol tersebut maka aplikasi akan meampilkan *form* untuk mengubah data *user* yang telah dipilih sebelumnya. Pada *form* ini tidak diizinkan untuk mengubah NIK/*Id user* dan nama. Hal tersebut dikarenakan *form* ini ditujukan untuk koreksi data. *Form* mengubah data *user* yang mengalami perubahan jabatan namun pada posisi yang sama, sehingga tetap memiliki hak akses pada aplikasi namun memiliki fungsi yang berbeda dari sebelumnya*.* Dapat dilihat pada gambar 4.4.

### **Monitoring Status Access Point**

PT. Telkom Divisi Regional 5

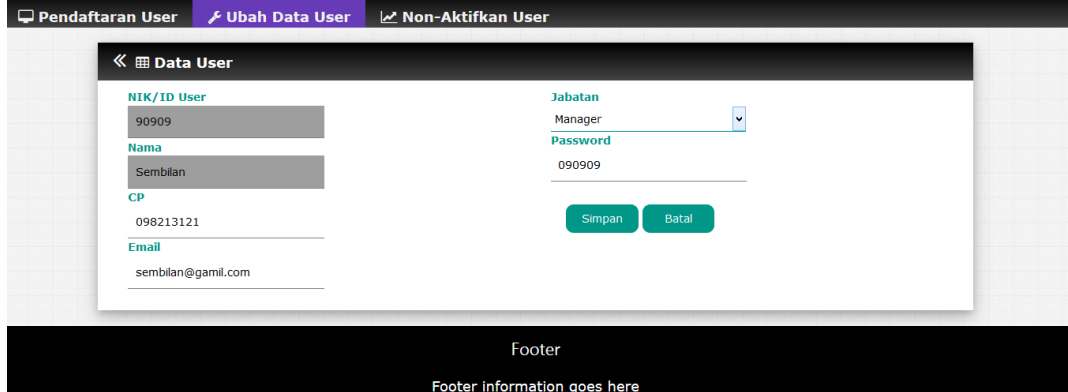

Gambar 4.4 Implementasi *Form* Ubah Data

## **E. Nonaktifkan** *User*

Pada implementasi ini menunjukkan tampilan untuk melakukan nonaktif *user*. Tampilan ini menunjukkan daftar *user* yang memliki status aktif untuk memiliki hak akses pada aplikasi ini. Dalam menjalankan fungsi ini *user* yang memiliki hak akses sebagai *Admin User* cukup memilih tombol pada kolom "Nonaktifkan ?", dengan demikian *user* tersebut tidak akan dapat memiliki hak akses untuk aplikasi ini. Untuk menjalankan fungsi ini hanya dapat dilakukan oleh *user* yang memiliki hak akses sebagai *Admin User*. Tampilan tersebut dapat dilihat pada gambar 4.5.

 $\overline{\mathbf{G}}$ Ä

#### **ADMIN USER**

#### **Monitoring Status Access Point**

PT. Telkom Divisi Regional 5

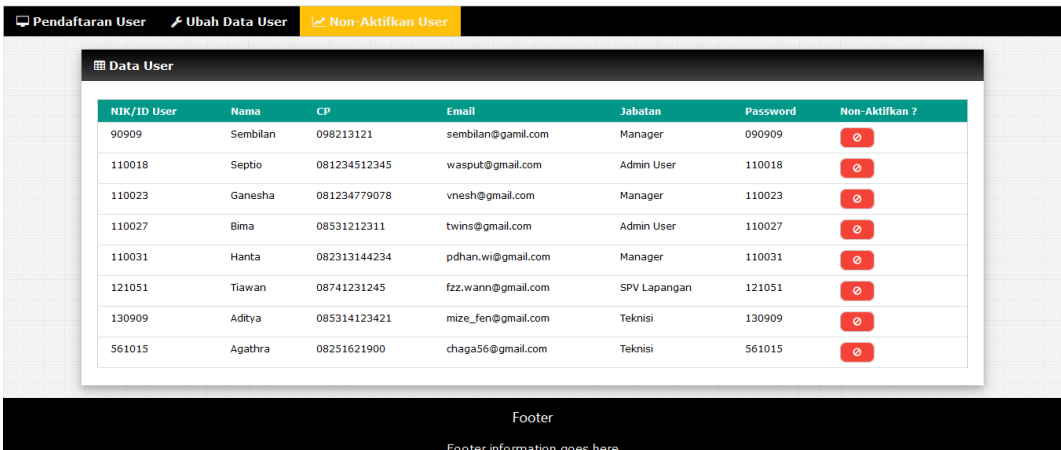

Gambar 4.5 Implementasi Nonaktifkan *User* 

### **F. Mengganti Target Waktu Perbaikan**

Pada implementasi ini menunjukkan *form* untuk mengganti target perbaikan AP. *Form* ini ditujukan untuk mengubah target perbaikan AP dari segi waktu perbaikan, dan mengubah *target traffic* yang dapat digunakan dalam pengelompokan AP nantinya. Perubahan data tersebut pada implementasinya nanti akan dilakukan setiap periodenya dalam enam bulan sekali. Fungsi tersebut digunakan untuk membantu dalam menentuan antrian perbaikan, dan membantu teknisi dalam melihat target waktu yang diberikan dalam melakukan perbaikan. Fungsi ini hanya dapat dilakukan oleh *user* yang terdaftar memiliki hak akses sebagai *manager*. Dalam menjalankan fungsi ini *user* cukup memilih tombol pada kolom "Ubah Data" pada setiap data target AP, kemudian *form* akan terbuka untuk mengubah data target yang akan diubah. Dapat dilihar pada gambar 4.6.

 $\frac{a}{b}$   $\frac{a}{c}$ 

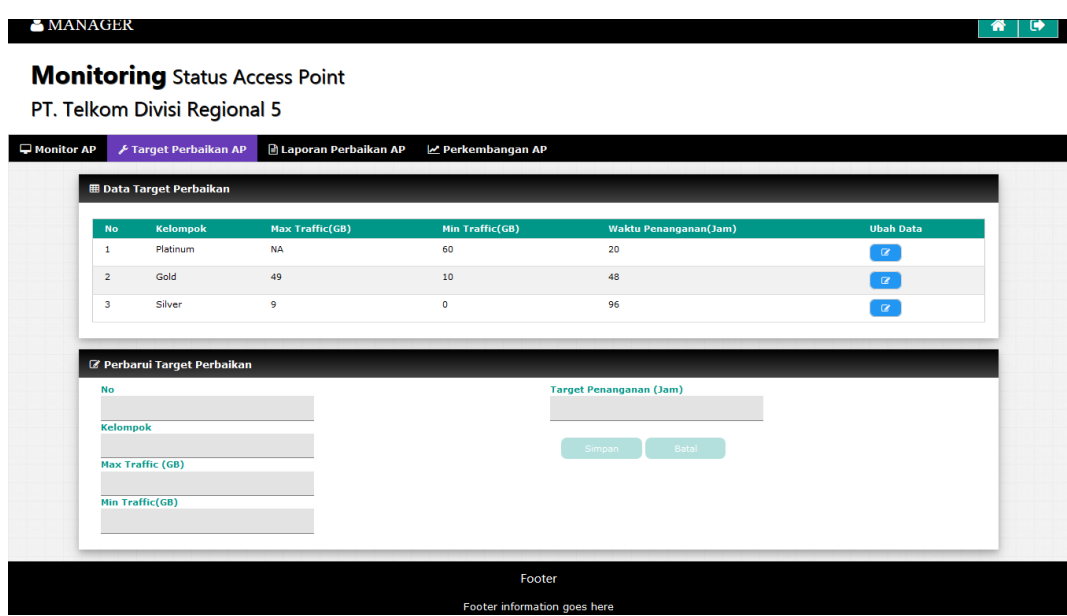

Gambar 4.6 Implementasi Mengganti Target Waktu Perbaikan

# **G. Konfirmasi Perbaikan AP**

Pada implementasi ini menunjukkan tampilan untuk melakukan konfirmasi perbaikan AP. Konfirmasi perbaikan AP tersebut dilakukan apabila terdapat AP yang mengalami status *down*. Dalam menjalankan fungsi untuk konfirmasi perbaikan AP ini *user* cukup memilih tombol pada kolom "*Trouble ?*" pada setiap data AP pada *dashboard*. Dengan memilih tombol tersebut maka data AP akan masuk ke daftar AP *down*. Dapat dilihat pada gambar 4.7

| SPV LAPANGAN                                                          |                                                                    |                 |                       |                   |                      |                            |                     |                          |                   |                        |              |
|-----------------------------------------------------------------------|--------------------------------------------------------------------|-----------------|-----------------------|-------------------|----------------------|----------------------------|---------------------|--------------------------|-------------------|------------------------|--------------|
| <b>Monitoring Status Access Point</b><br>PT. Telkom Divisi Regional 5 |                                                                    |                 |                       |                   |                      |                            |                     |                          |                   |                        |              |
| ⊁ Trouble Ticket<br>$\Box$ Monitoring                                 | <b>E Laporan Perbaikan AP</b>                                      |                 |                       |                   |                      |                            |                     |                          |                   |                        |              |
| <b>E Data Status Access Point Terkini</b>                             |                                                                    |                 |                       |                   |                      |                            |                     |                          |                   |                        |              |
| Show 10<br>$\vee$ entries                                             |                                                                    |                 |                       |                   |                      |                            |                     |                          | Search:           |                        |              |
| <b>Nama AP</b>                                                        | Nama Lokasi                                                        | Witel           | IP.<br><b>Address</b> | <b>Mac Adress</b> | Program              | <b>User</b><br><b>Auth</b> | <b>User</b><br>Asoc | Holdina<br>Time<br>(Sec) | <b>Throughput</b> | <b>Traffic</b><br>(MB) | Trou         |
| BDGBDG00010/01-01AI-<br>WICO_LIGHT                                    | KANTOR PPN BRONDONG LAMA JL RAYA<br>BRONDONG LAMONGAN : RUANG TAMU | <b>GRESIK</b>   | 10.12.54.208          | 6c:41:6a:b5:be:e3 | INDIPUBLIC 10        |                            | 60                  | 182.00                   | 212.00            | 22312.00               | $\checkmark$ |
| BJBJ100019/1-02BI-<br>Do-R-EEG                                        | RSUD JL.DR WAHIDIN SDH : DPN<br>R.EEG                              | <b>GRESIK</b>   | 10.12.56.151          | 00:06:f6:ee:68:a3 | INDIPUBLIC 21        |                            | 60                  | 270.00                   | 453.00            | 71321.00               | v.           |
| BWBW100047/01-01AI-<br><b>R KASI</b>                                  | Kelurahan Sobo, Jl Adi Sucipto<br>Banyuwangi: Ruang Kasi,          | <b>JEMBER</b>   | 10.12.86.64           | 4c:00:82:24:70:73 | INDIPUBLIC 34        |                            | 77                  | 323.00                   | 626.00            | 62323.00               | $\checkmark$ |
| DLADLA00006/01-01BI-<br>Dp_posstpm                                    | STO TELKOM MOJOSARI Jİ, Pemuda No<br>554 Mojosari, Mojokerto       | SIDOARJO        | 10.6.1.34             | 3c:08:f6:5d:91:76 | INDIPUBLIC 14        |                            | 50                  | 221.00                   | 132.00            | 12235.00               | $\checkmark$ |
| GDAGDA00006/01-01BI-<br>Rg_Park_Mta                                   | STO TELKOM GEDANGAN JL. GEDANGAN<br><b>SIDOARJO</b>                | <b>SIDOARJO</b> | 10.6.7.160            | b8:38:61:07:5e:99 | INDIPUBLIC 11        |                            | 90                  | 221.00                   | 246.00            | 23232.00               | $\checkmark$ |
| JRJR100103/02-02AI-<br>DP_K204                                        | HOTEL PANORAMA Jl. Agus Salim<br><b>JEMRER</b>                     | <b>JEMBER</b>   | 10.6.5.4              | 3c:08:f6:22:85:1e | INDIPUBLIC 22        |                            | 63                  | 289.00                   | 1065.00           | 52224.00               | $\checkmark$ |
| PCTPCT00007/01-01BI-<br>R-Plynan                                      | STO Pacet Jl. Rava<br>Pacet.00.MOJOKERTO.POST CODE:<br>99999.541   | <b>SIDOARJO</b> | 10.6.7.88             | 24:e9:b3:ec:8e:f4 | <b>INDIPUBLIC 24</b> |                            | 100                 | 248.00                   | 212.00            | 65323.00               | $\checkmark$ |

Gambar 4.7 Implementasi Konfirmasi Perbaikan AP

## **H. Data AP** *Down*

Pada implementasi ini menunjukkan data AP yang mengalami *down*. Tampilan ini hanya dapat diakses oleh *user* yang memiliki hak akses sebagai teknisi. Dengan mengunakan tampilan ini dapat membantu teknisi dalam menentukan AP yang harus diperbaiki dahulu sesuai kebutuhan bisnis. Data AP *down* ini diperoleh dari data AP *down* yang telah dikonfirmasi untuk perbaikan oleh SPV lapangan. Pada tampilan ini terdapat tombol pada kolom "Lihat Detil" pada setiap data AP *down* untuk melihat data AP secara detil*.* Dapat dilihat pada gambar 4.8.

| PT. Telkom Divisi Regional 5 |                  | <b>Monitoring Status Access Point</b>       |                                                                                       |                 |                     |                |          |          |                   |                |
|------------------------------|------------------|---------------------------------------------|---------------------------------------------------------------------------------------|-----------------|---------------------|----------------|----------|----------|-------------------|----------------|
| Monitoring AP                | F Trouble Ticket | a Laporan Perbaikan AP                      |                                                                                       |                 |                     |                |          |          |                   |                |
| <b>EB Trouble Ticket</b>     |                  |                                             |                                                                                       |                 |                     |                |          |          |                   |                |
| Tanggal: 2016-04-04          |                  |                                             |                                                                                       |                 |                     |                |          |          |                   |                |
| Show 10                      | $\vee$ entries   |                                             |                                                                                       |                 |                     |                |          | Search:  |                   |                |
| Urut<br>Pekerjaan            | Tanggal          | <b>Nama AP</b>                              | <b>Nama Lokasi</b>                                                                    | Witel           | <b>Nolding Time</b> | <b>Traffic</b> | Start    | Kelomook | Trouble<br>Ticket | Lihat<br>Detil |
|                              |                  |                                             |                                                                                       |                 | (Sec)               | (MB)           | Down     |          |                   |                |
| 1                            | 2016-04-04       | BWBW100047/01-01AI-R_KASI                   | Kelurahan Sobo, Ji Adi Sucipto Banyuwangi; Ruang Kasi,                                | JEMBER          | 323.00              | 62323.00       | 00:20:16 | Platinum | Pending           | $\alpha$       |
| $\overline{2}$               | 2016-04-04       | TNTN100008/01-02AI-GAZEBO                   | PANTAI BOOM JL PANGLIMA SUDIRMAN TUBAN; GAZEBO                                        | GRESIK          | 321.00              | 93231.00       | 00:20:16 | Platinum | Open              | $\alpha$       |
| -3                           | 2016-04-04       |                                             | JRJR100103/02-02AI-DP_K204 HOTEL PANORAMA JI. Agus Salim JEMBER                       | JEMBER.         | 289.00              | 52224.00       | 00:20:16 | Platinum | Open              | $\alpha$       |
| $\blacktriangleleft$         | 2016-04-04       | BJBJ100019/1-028I-Dp-R-EEG                  | RSUD JLDR WAHIDIN SDH : DPN R.EEG                                                     | <b>GRESTK</b>   | 270.00              | 71321.00       | 00:20:16 | Platinum | Open              | $\alpha$       |
| -S                           |                  | 2016-04-04 PCTPCT00007/01-01BI-<br>R-Plynan | STO Pacet 3I. Raya Pacet,00,MOJOKERTO,POST CODE: 99999,541                            | SIDOARJO        | 248.00              | 65323.00       | 00:20:16 | Platinum | Open              | $\alpha$       |
| 6                            | 2016-04-04       | SBN GO00067/01-01AI-<br>Do-Kasir            | HARTONO ELEKTRONIKA JI. Bubutan No. 1, Surabaya,1,Jawa Timur,POST CODE :<br>11111.551 | SURABAYA 319.00 |                     | 32311.00       | 00:20:16 | Gold     | Close             | $\alpha$       |

Gambar 4.8 Implementasi Data AP *Down* 

### **I. Detil AP** *Down*

Pada implementasi ini menunjukkan detil AP yang mengalami *down*. Tampilan ini hanya dapat diakses oleh *user* yang memiliki hak akses sebagai teknisi. Dengan mengunakan tampilan ini dapat membantu teknisi dalam melihat target waktu yang dibutuhkan dalam pengerjaan perbaikan AP. Selain itu Teknisi juga dapat melihat data AP secara detil, sehingga membantu teknisi dalam melakukan konfigurasi AP dalam perbaikan. Detil AP *down* ini diperoleh dari data AP *down* yang telah dipilih pada tampilan sebelumnya. Pada tampilan ini teknisi juga dapat membuat laporan penanganan dengan memilih tombol "Catat Laporan". Dapat dilihat pada gambar 4.9.

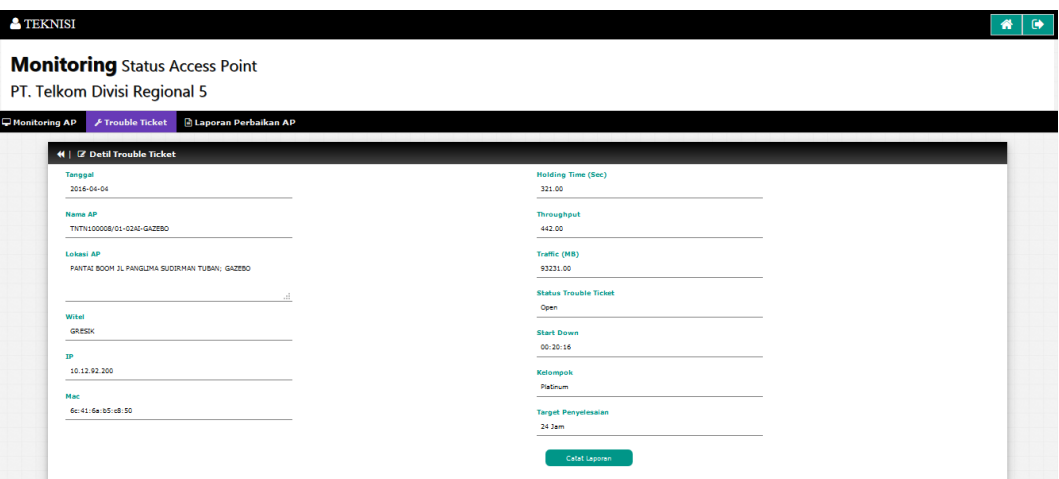

Gambar 4.9 Implementasi Detil AP *Down* 

## **J. Catat Laporan Perbaikan**

Pada implementasi ini menunjukkan tampilan *form* untuk mencatat laporan perbaikan. Tampilan ini merupakan hasil dari tampilan detil AP down ketika teknisi memilih tombol "Catat Laporan". Dalam pencatatan laporan ini *user* diharapkan memasukkan data jenis kerusakan, kendala/tindakan, waktu mulai dan selesainya perbaikan. Selain itu terdapat inputan status *trouble ticket* yang digunankan untuk memperbarui *trouble ticket* setelah ditangani. Dapat dilihat SURABAYA pada gambar 4.10.

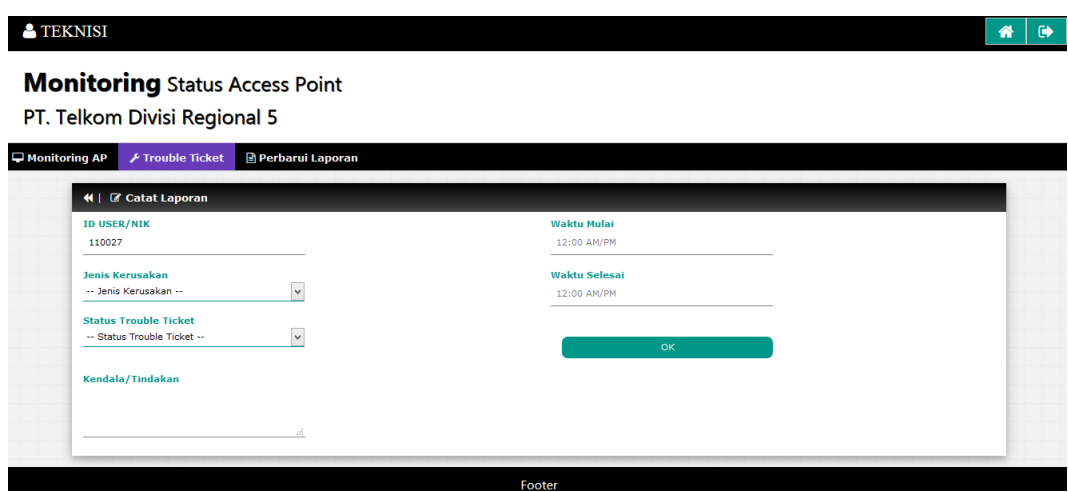

Gambar 4.10 Implementasi Catat Laporan Perbaikan

## **K. Memperbarui Laporan**

Pada implementasi ini menunjukkan tampilan *form* untuk memperbarui laporan perbaikan. Tampilan ini ditujukan untuk mengubah laporan yang memiliki status *trouble ticket pending*. Dalam fungsi ini *user* diharapkan memasukkan data jenis kerusakan, kendala/tindakan, waktu mulai dan selesainya perbaikan. Selain itu terdapat inputan status *trouble ticket* yang digunankan untuk memperbarui *truble ticket* yang sebelumnya *pending* menjadi *close* setelah ditangani. Dapat dilihat pada gambar 4.11.  $\bigcup$  R A B A Y A

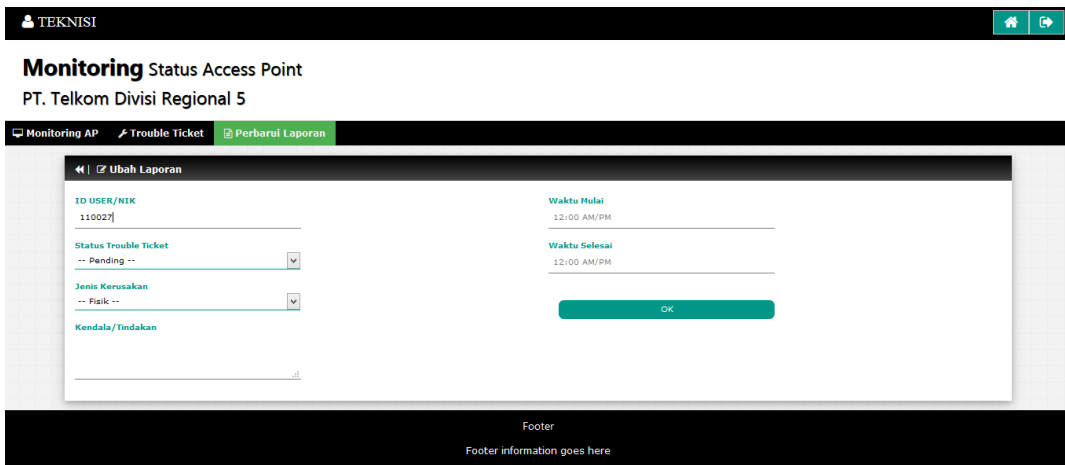

Gambar 4.11 Implementasi Memperbarui Laporan

#### **L. Konfirmasi Laporan Perbaikan AP**

Pada implementasi ini menunjukkan tampilan untuk melakukan konfirmasi laporan perbaikan AP. Tampilan ini dapat diakses oleh *user* yang terdaftar sebagai SPV lapangan. Tampilan ini menampilkan laporan perbaikan AP yang telah dicatat oleh teknisi sebelumnya. Dengan tampilan ini SPV lapangan bertugas untuk melakukan konfirmasi laporan perbaikan yang telah memiliki status "*Close*". Hal tersebut nantinya akan diperlihatkan kepada *manager* sebagai acuan proses bisnis selanjutnya. Dapat dilihat pada gambar 4.12.

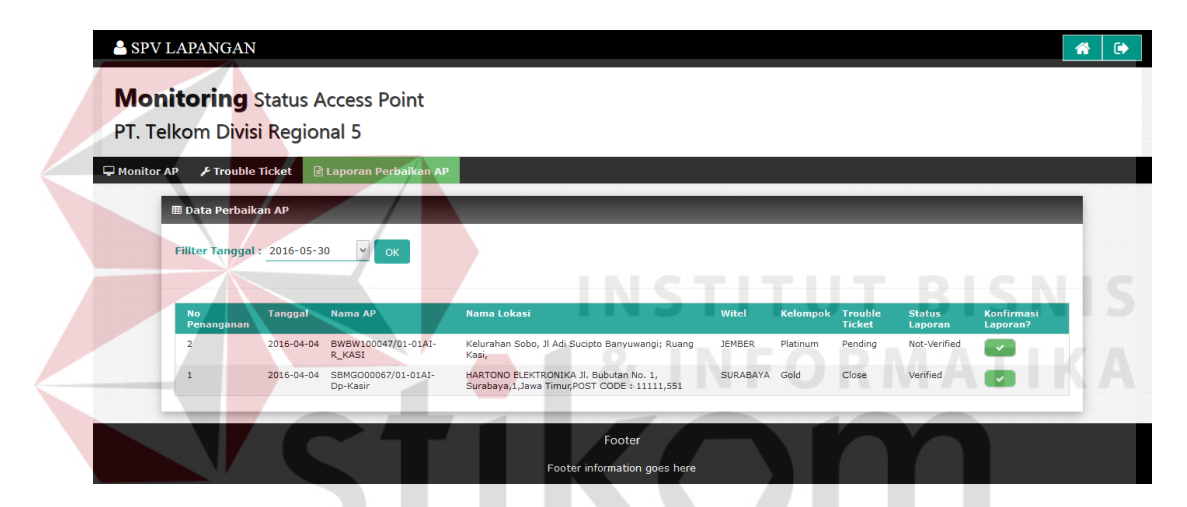

Gambar 4.12 Implementasi Konfirmasi Laporan Perbaikan AP

#### **M. Data Laporan Perbaikan AP Terkonfirmasi**

Pada implementasi ini menunjukkan tampilan untuk membantu *manager* dalam melihat laporan perbaikan AP. Data laporan perbaikan AP tersebut menampilkan data yang telah dikonfirmasi oleh SPV lapangan. Pada tampilan ini dapat menampilkan semua laporan yang telah terkonfirmasi oleh SPV lapangan yang dapat membantu *manager* dalam menentukan kebijakan untuk target proses bisnis kedepannya. Pada tampilan ini terdapat fungsi untuk menampilkan laporan secara detil, laporan secara detil terseut dapat ditampilkan dengan memilih tombol

pada kolom "Lihat Detil" pada setiap data laporan perbaikan AP. Dapat dilihat pada gambar 4.13.

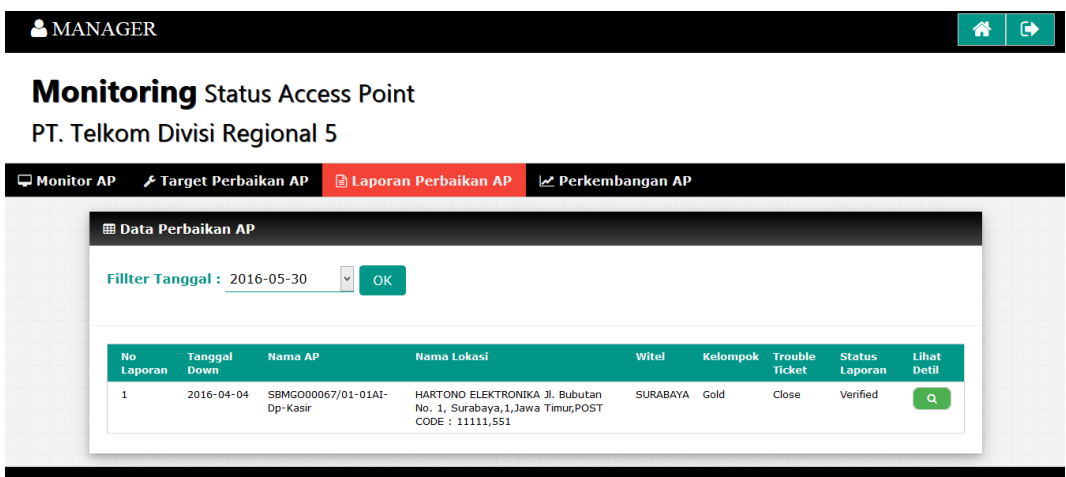

Gambar 4.13 Implementasi Data Laporan Perbaikan AP Terkonfirmasi

### **N. Lihat Detil Laporan Perbaikan AP**

Pada implementasi ini menunjukkan tampilan untuk membantu *manager* dalam melihat laporan perbaikan AP secara detil. Data detil laporan perbaikan AP tersebut menampilkan data yang telah dipilih oleh *manager* pada tampilan data laporan pebaikan AP sebelumnya. Dalam tampilan ini menampilkan data laporan perbaikan secara detil terutama kelompok AP dan waktu penanganan yang berguna untuk menentukan target peanganan pada periode selanjutnya. Selain itu pada tampilan ini juga menampilkan nama AP, jenis kerusakan dan cara penangananya yang nantinya akan berguna untuk evaluasi perangakt keras. Dapat dilihat pada gambar 4.14.

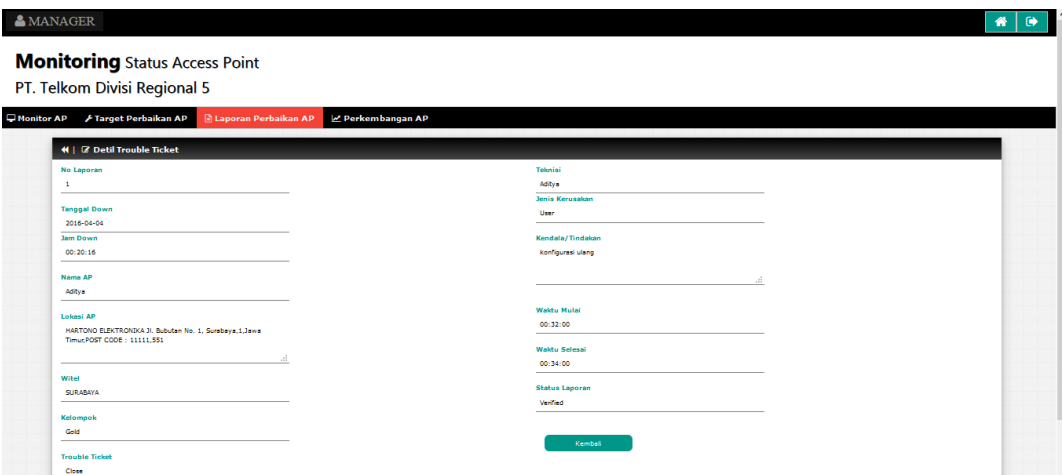

Gambar 4.14 Implementasi Detil Laporan Perbaikan AP

## **O. Lihat Perkembangan Status AP**

Pada implementasi ini menunjukkan tampilan untuk membantu *manager* dalam melihat perkembangan status AP. Tampilan ini ditujukan kepada *manager* uttuk melakukan evaluasi terhadap setiap Witel. Selain melakukan evaluasi dapat juga untuk membantu dalam menentukan target baru pada setiap Witel untuk kedepannya. Jika dilihat dari tujuannya pada tampilan ini memiliki fungsi untuk menyaring data berdasar Witel. Penyaringan data perkembangan status AP berdasar Witel dapat dilakukan dengan memilih Witel yang diinginkan dan memilih tombol "OK" pada bagian filter Witel. Tampilan tersebut dapat dilihat pada gambar 4.15.

| <b>AMANAGER</b>                                                       |                                            |                         |                |                    | 倄 |
|-----------------------------------------------------------------------|--------------------------------------------|-------------------------|----------------|--------------------|---|
| <b>Monitoring Status Access Point</b><br>PT. Telkom Divisi Regional 5 |                                            |                         |                |                    |   |
| Monitor AP                                                            | Farget Perbaikan AP A Laporan Perbaikan AP | M Perkembangan AP       |                |                    |   |
| <b>EB Data Perkembangan Status</b>                                    |                                            |                         |                |                    |   |
| Fillter Witel: SURABAYA                                               | $\checkmark$<br>OK                         |                         |                |                    |   |
|                                                                       |                                            |                         |                |                    |   |
|                                                                       |                                            |                         |                |                    |   |
|                                                                       |                                            |                         |                |                    |   |
| Show $10 \times$ entries                                              |                                            |                         |                | Search:            |   |
| Tanggal                                                               | Witel                                      | <b>Jumlah AP</b>        | Jumlah Up      | <b>Jumlah Down</b> |   |
| 2016-04-01                                                            | GRESIK                                     | $\overline{\mathbf{3}}$ | $\overline{2}$ | ×                  |   |
| 2016-04-01                                                            | JEMBER                                     | $\overline{z}$          | $\mathbf{z}$   | $\bullet$          |   |
| 2016-04-01                                                            | SIDOARJO                                   | $\mathbf{B}$            | $\mathbf{r}$   | $\overline{2}$     |   |
| 2016-04-01                                                            | <b>SURABAYA</b>                            | $\epsilon$              | $\mathbf{s}$   | t.                 |   |
| 2016-04-02                                                            | <b>GRESIK</b>                              | $\mathbf{B}$            | a.             | $\bullet$          |   |
| 2016-04-02                                                            | <b>JEMBER</b>                              | $\overline{\mathbf{2}}$ | 2 <sup>1</sup> | $\bullet$          |   |
| 2016-04-02                                                            | SIDOARJO                                   | $\mathbf{B}$            | $\mathbf{1}$   | $\overline{2}$     |   |
| 2016-04-02                                                            | <b>SURABAYA</b>                            | $\epsilon$              | $\mathbf{s}$   | ×.                 |   |
| 2016-04-03                                                            | <b>GRESIK</b>                              | $\mathbf{B}$            | $\mathbf{1}$   | $\overline{2}$     |   |

Gambar 4.15 Implementasi Lihat Perkembangan Status AP

## **4.2 Evaluasi**

Evaluasi ini bertujuan untuk memastikan aplikasi dapat berjalan dengan benar sesuai tujuan yang diharapkan. Pada evaluasi ini terbagi dua uji coba yaitu uji coba fungsional aplikasi dan uji coba antrian perbaikan. Uji coba yang dilakukan ini menggunakan metode *black box testing.*

## **4.2.1 Uji Coba Fungsional Aplikasi**

Uji coba fungsi aplikasi ini merupakan pengujian terkait dengan fungsifungsi yang digunakan dalam melakukan *monitoring* status AP*.* Berikut contoh data *profile* AP, status AP, dan data kelompok AP yang telah dimasukkan pada *database*, dapat dilihat pada gambar 4.16, 4.17, dan 4.18.

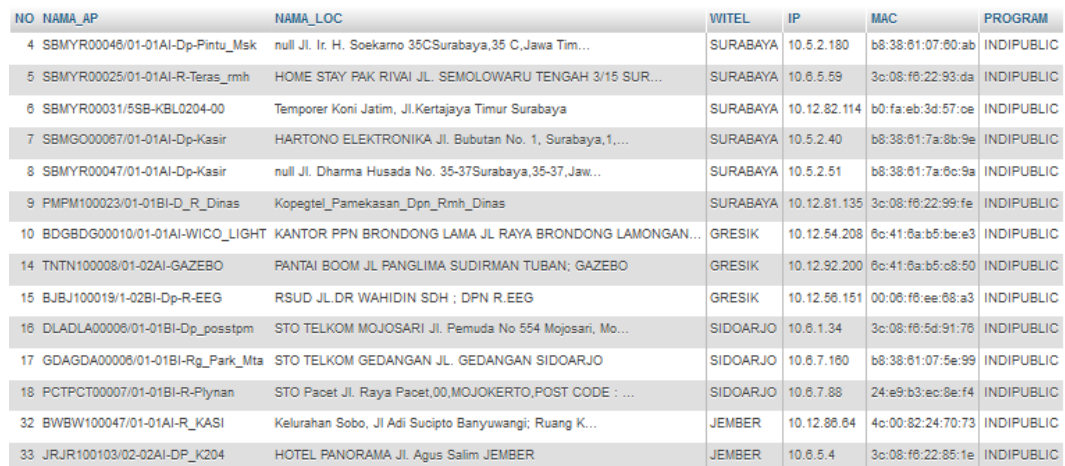

# Gambar 4.16 Profil AP

|  |                 |                  |     |            |        | ID_STS . NO TANGGAL USER AUTH USER ASOC HOLDING THROUGHPUT TRAFFIC |                 |      |
|--|-----------------|------------------|-----|------------|--------|--------------------------------------------------------------------|-----------------|------|
|  | 11              | 4 2016-04-01     | 15  | 34         | 90.00  | 1220.00                                                            | 22238.00        |      |
|  | $\mathbf{2}$    | 5 2016-04-01     | 12  | 30         | 189.00 | 53.00                                                              | 13123.00        |      |
|  | 3 <sup>1</sup>  | 6 2016-04-01     | 13  | 56         | 108.00 | 613.00                                                             | 81231.00        |      |
|  | $\frac{d}{2}$   | 7 2016-04-01     | 23  | 70         | 219.00 | 331.00                                                             | 34211.00        |      |
|  | 51              | 8 2016-04-01     | 22  | 53<br>D. T | 408.00 | 322.00                                                             | 23218.00        |      |
|  | 61              | 9 2016-04-01     | 34  | w<br>50    | 248.00 | 210.00                                                             | 34318.00        | SNIS |
|  |                 | 7 10 2016-04-01  | - 9 | 60         | 42.00  |                                                                    | 212.00 21452.00 | TIKA |
|  | 81              | 14 2016-04-01    | 19  | UK.<br>62  | 311.00 | 442.00                                                             | 93321.00        |      |
|  | $\mathbf{Q}$    | 15 2016-04-01    | 17  | 60         | 70.00  |                                                                    | 453.00 71322.00 |      |
|  | -10             | 16 2016-04-01    | H   | 50         | 512.00 |                                                                    | 132.00 12325.00 |      |
|  | 11              | 17 2016-04-01    | 12  | 90         | 621.00 |                                                                    | 246.00 23902.00 |      |
|  |                 | 12 18 2016-04-01 | 20  | 100        | 224.00 | 212.00                                                             | 65323.00        |      |
|  | 13              | 32 2016-04-01    | 24  | 77         | 223.00 | 626.00                                                             | 62233.00        |      |
|  | 14              | 33 2016-04-01    | 25  | 63         | 89.00  | 1065.00                                                            | 22224.00        |      |
|  | 15 <sub>1</sub> | 4 2016-04-02     | 15  | 34         | 90.00  | 1220.00                                                            | 22323.00        |      |
|  | 16              | 5 2016-04-02     | 12  | 30         | 189.00 | 53.00                                                              | 21123.00        |      |
|  | 17 <sup>1</sup> | 6 2016-04-02     | 13  | 56         | 183.00 | 613.00                                                             | 81231.00        |      |
|  | 18 <sup>1</sup> | 7 2016-04-02     | 23  | 70         | 219.00 | 331.00                                                             | 34411.04        |      |
|  | 19 <sup>1</sup> | 8 2016-04-02     | 22  | 53         | 489.00 | 322.00                                                             | 22228.00        |      |
|  | 20 <sub>1</sub> | 9 2016-04-02     | 34  | 50         | 289.00 | 210.00                                                             | 31128.00        |      |
|  | 21 <sub>1</sub> | 10 2016-04-02    | 9   | 60         | 282.00 | 212.00                                                             | 22112.00        |      |
|  | 22              | 14 2016-04-02    | 19  | 62         | 211.00 | 442.00                                                             | 93121.00        |      |
|  | 23              | 15 2016-04-02    | 17  | 60         | 170.00 | 453.00                                                             | 72312.00        |      |
|  | 24              | 16 2016-04-02    | 11  | 50         | 521.00 | 132.00                                                             | 12975.00        |      |
|  |                 | 25 17 2016-04-02 | 12  | 90         | 621.00 | 246.00                                                             | 23290.00        |      |
|  |                 | 26 18 2016-04-02 | 20  | 100        | 248.00 |                                                                    | 212.00 65343.00 |      |

Gambar 4.17 Status AP

| ID KELOMPOK KEL |               | <b>MAX TRAFFIC MIN TRAFFIC TARGET</b> |    |    |
|-----------------|---------------|---------------------------------------|----|----|
|                 | 1 Platinum NA |                                       | 50 | 24 |
|                 | 2 Gold        | 49                                    | 10 | 48 |
|                 | 3 Silver      |                                       | ٥  | 90 |

Gambar 4.18 Kelompok AP

### **A. Pengujian Pengelolaan** *User*

Pengujian pengelolaan *user* ini ditujukan untuk menguji valid tidaknya fungsi aplikasi dalam mencatat dan mengubah data *user* yang ditujukan untuk menentukan hak akses *user*.

1) Pengujian pendaftaran *user*

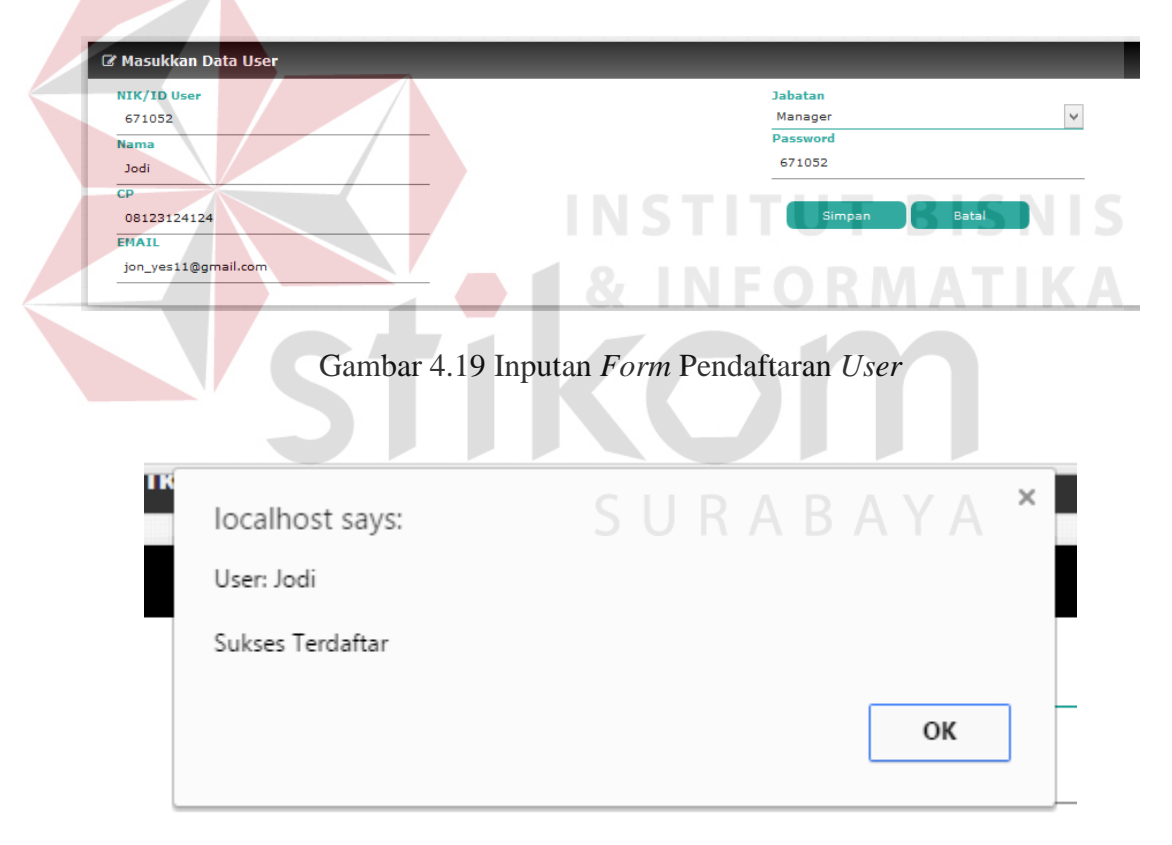

Gambar 4.20 Pendaftaran *User* Berhasil

Pada gambar 4.19 menunjukkan *capture* inputan pada *form* pendaftaran *user.* Pada gambar 4.20 menunjukkan *capture* dari inputan yang berhasil tercatat. Pada *capture* tersebut menunjukkan bahwa ketika inputan pada *form* pendaftaran berhasil tercatat maka akan langsung menampilkan pesan *user* dengan nama "Jodi" sukses terdaftar*.*

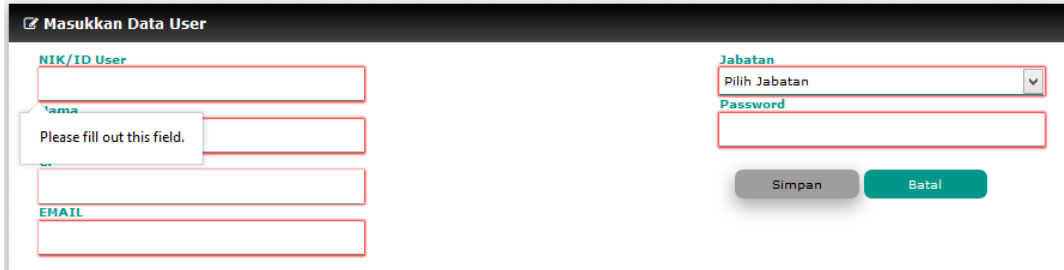

Gambar 4.21 *Form* Pendaftaran *User* Kosong

Pada gambar 4.21 menunjukkan *form* pendaftaran yang dikosongkan kemudian *user* memilih tombol simpan. Dengan demikian aplikasi menampilkan peringatan untuk mengisi *field* pada *form* pendaftaran.

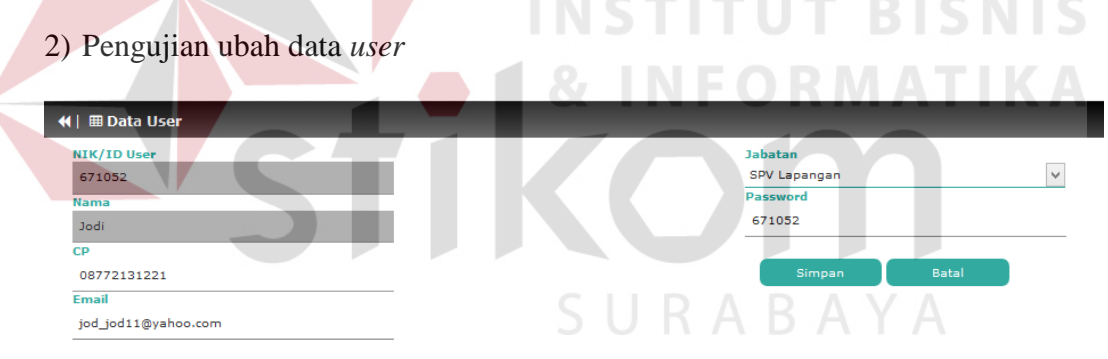

Gambar 4.22 Inputan *Form* Ubah Data *User* 

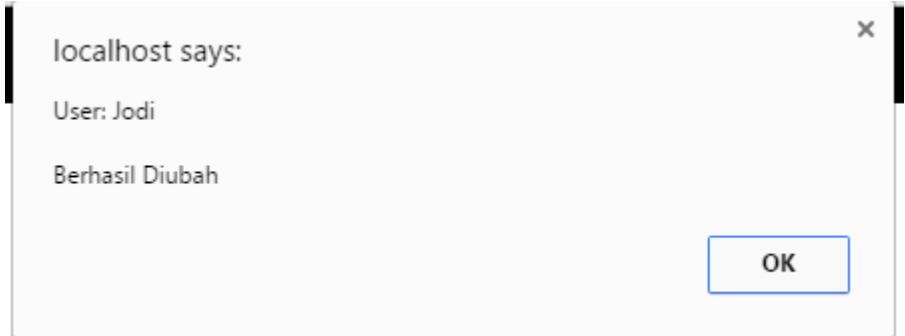

Gambar 4.23 Ubah Data *User* Berhasil

Pada gambar 4.22 menunjukkan *capture* inputan pada *form* ubah data *user.* Pada gambar 4.23 menunjukkan *capture* dari inputan yang berhasil tercatat. Pada *capture* tersebut menunjukkan bahwa ketika inputan pada *form* ubah data *user* berhasil tercatat maka akan langsung manampilkan *user* dengan nama Jodi telah berhasil diubah*.*

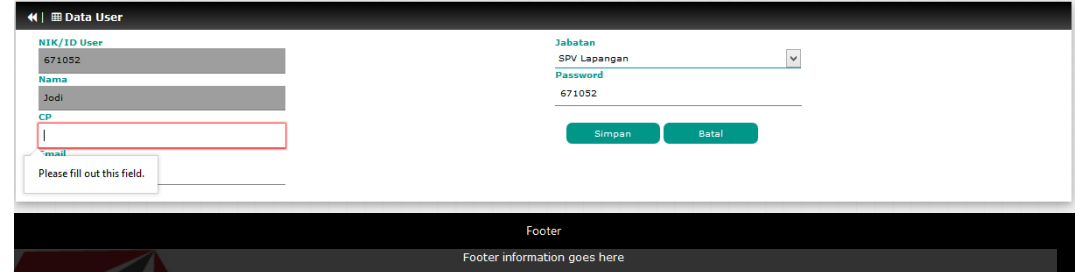

Gambar 4.24 *Form* Ubah Data *User* Kosong

Pada gambar 4.24 menunjukkan *form* ubah data *user* yang terdapat salah satu *field* dikosongkan kemudian *user* memilih tombol simpan. Dengan demikian aplikasi menampilkan peringatan untuk mengisi *field* pada *form* ubah data *user*.

| <b>Nama</b> | CP           | Email               | <b>Jabatan</b>    | Password | Non-Aktifkan?  |
|-------------|--------------|---------------------|-------------------|----------|----------------|
| Septio      | 081234512345 | wasput@gmail.com    | SPV Lapangan      | 110018   | $\circ$        |
| Ganesha     | 081234779078 | vnesh@gmail.com     | Manager           | 110023   | $\bullet$      |
| Bima        | 08531212311  | twins@gmail.com     | Teknisi           | 110027   | $\circ$        |
| Hanta       | 082313144234 | pdhan.wi@gmail.com  | <b>Admin User</b> | 110031   | $\bullet$      |
| Tiawan      | 08741231245  | fzz.wann@gmail.com  | SPV Lapangan      | 121051   | $\circ$        |
| Aditya      | 085314123421 | mize fen@gmail.com  | Teknisi           | 130909   | $\bullet$      |
| Agathra     | 08251621900  | chaga56@gmail.com   | Teknisi           | 561015   | $\bullet$      |
| Jodi        | 08772131221  | jod jod11@vahoo.com | SPV Lapangan      | 671052   | $\circledcirc$ |
|             |              |                     |                   |          |                |

3) Pengujian nonaktifkan *user*

Gambar 4.25 Pilih Nonaktifkan *User* 

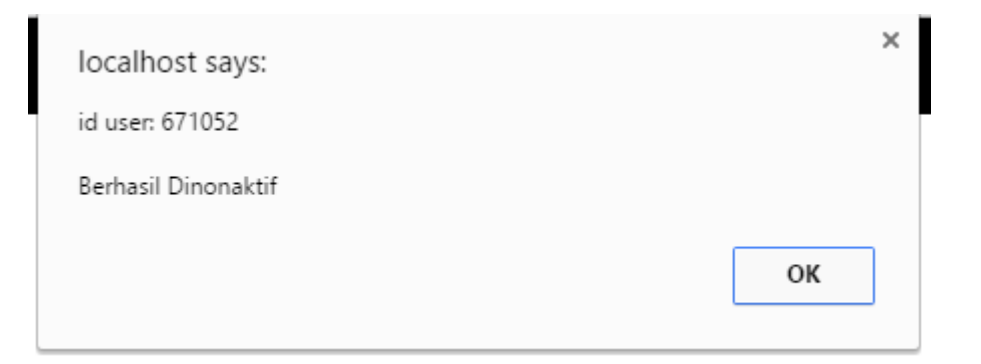

### Gambar 4.26 Nonaktifkan Berhasil

Pada gambar 4.25 menunjukkan *capture* memilih data *user* untuk dinonaktifkan, jika dilihat *user* yang dipilih bernama "Jodi"*.* Pada gambar 4.26 menunjukkan *capture* dari berhasilnya melakukan nonaktif *user*. Pada *capture*  tersebut menunjukkan jika nonaktif berhasil dilakukan maka aplikasi akan menampilkan pesan id *user* dengan nomer "671052" berhasil dinonaktif, dan data *user* yang dinonaktifkan akan menghilang dari tampilan tabel data *user.*

## **B. Pengujian Cek Hak Akses**

Dalam pengujian hak akses ini ditujukan untuk menguji valid tidaknya fungsi aplikasi dalam melakukan pembagian hak akses sesuai jabatan yang tercatat dalam *database*. Jika dilihat dari jabatannya terdapat empat, yaitu *Admin User*, *Manager*, SPV Lapangan, dan Teknisi. Sehingga apabila terdapat inputan *user* pada *form login* yang tidak sesuai dengan jabatan atau tidak terdaftar tersebut tidak akan bisa mengakses aplikasi.

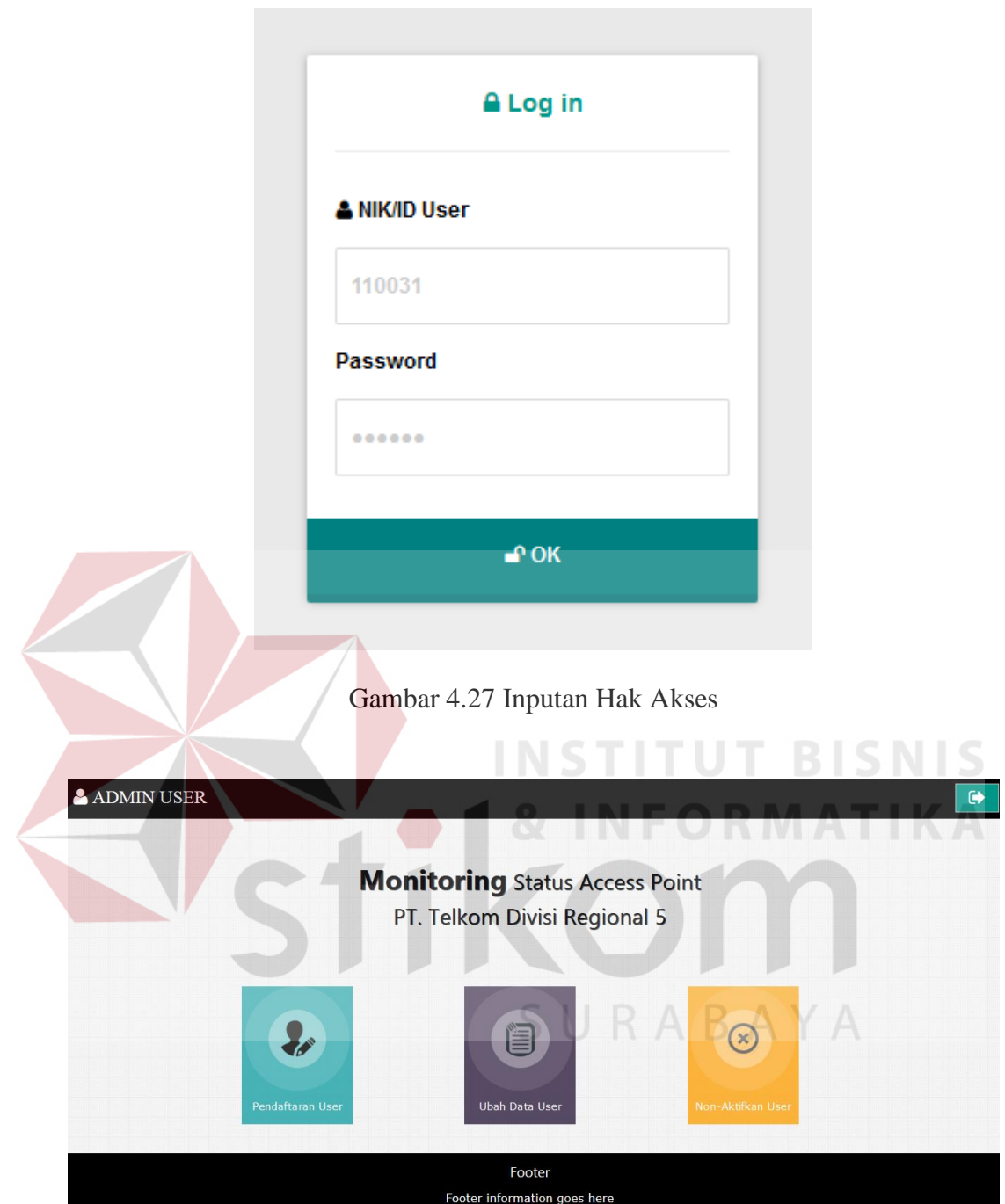

Gambar 4.28 Memiliki Hak Akses

Pada gambar 4.27 menunjukkan *capture* inputan hak akses *user*, inputan yang digunakan sebagai pengujian data *user* dengan jabatan sebagai admin *user.*  Pada gambar 4.28 menunjukkan *capture* dari berhasilnya pengecekan hak akses *user*. Pada *capture* tersebut menunjukkan jika pengecekan hak akses berhasil maka aplikasi menampilkan tampilan utama *user* berdasarkan jabatan*.* 

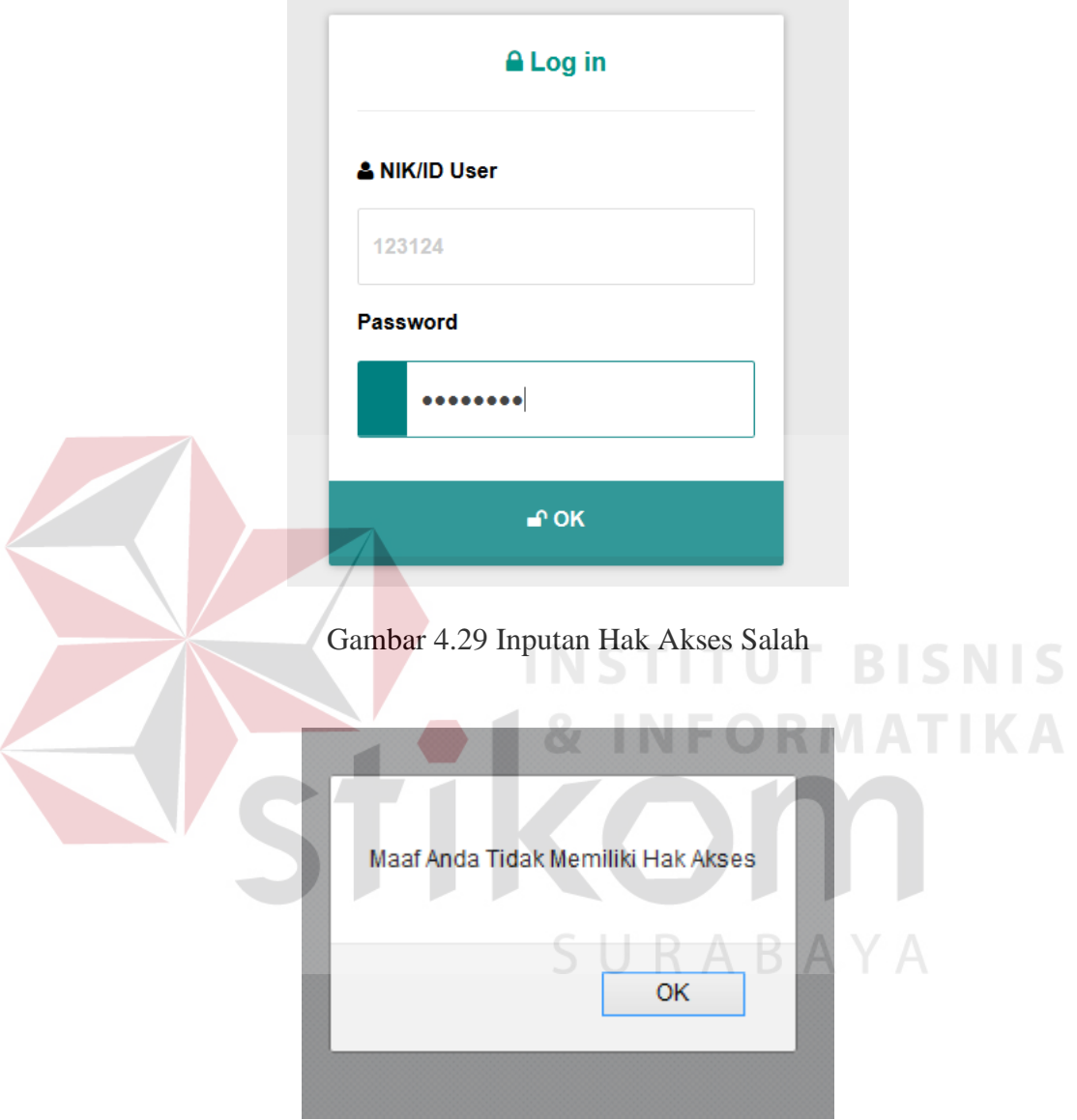

Gambar 4.30 Tidak Memiliki Hak Akses

Pada gambar 4.29 menunjukkan *capture* inputan hak akses *user*, inputan yang digunakan sebagai pengujian data *user* ini tidak terdaftar pada *database.*  Pada gambar 4.30 menunjukkan *capture* dari hasil pengecekan hak akses *user* yang tidak menolak inputan hak akses *user* dikarenakan belum terdaftar pada

*database* aplikasi. Pada *capture* tersebut menunjukkan jika pengecekan hak akses menolak inputan maka aplikasi menampilkan tampilan pengecekan hak akses kembali dan menampilkan pesan "Maaf Anda Tidak Memiliki Hak Akses"*.*

## **C. Pengujian Ubah Target Waktu Perbaikan**

Pengujian dalam mengganti target waktu perbaikan ini ditujukan untuk menguji valid tidaknya fungsi aplikasi dalam mencatat dan mengubah data target waktu perbaikan AP yang ditujukan penentuan antrian perbaikan AP.

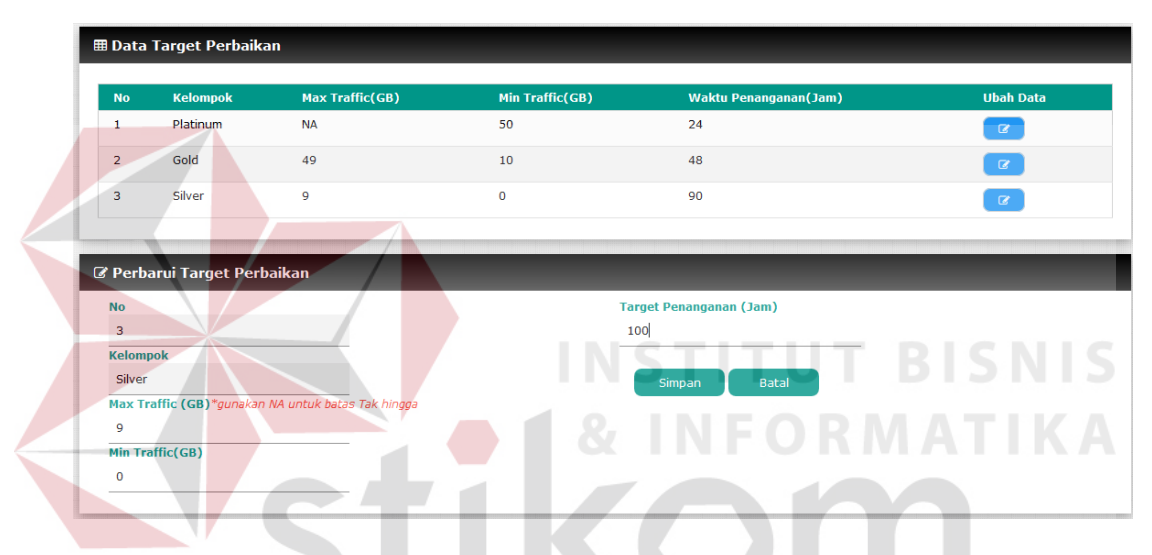

Gambar 4.31 Pengubahan Target Waktu Perbaikan

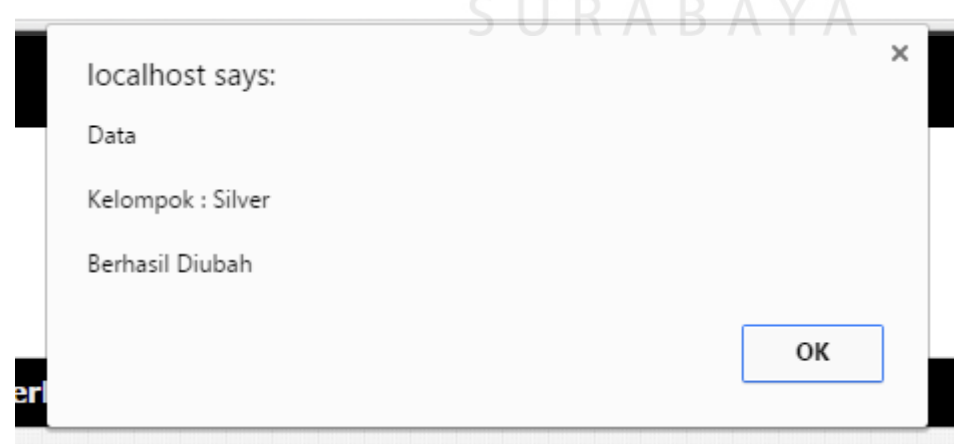

Gambar 4.32 Mengganti Target Waktu Perbaikan Berhasil

Pada gambar 4.31 menunjukkan *capture* inputan untuk mangganti target waktu perbaikan, inputan yang digunakan sebagai pengujian ini dengan memilih data kelompok AP silver*.* Pada gambar 4.32 menunjukkan *capture* dari hasil pengecekan hak akses *user* yang tidak menolak inputan hak akses *user* dikarenakan belum terdaftar pada *database* aplikasi. Pada *capture* tersebut menunjukkan jika inputan berhasil tercatat maka aplikasi menampilkan pesan bahwa data dari kelompok AP silver berhasil diubah*.*

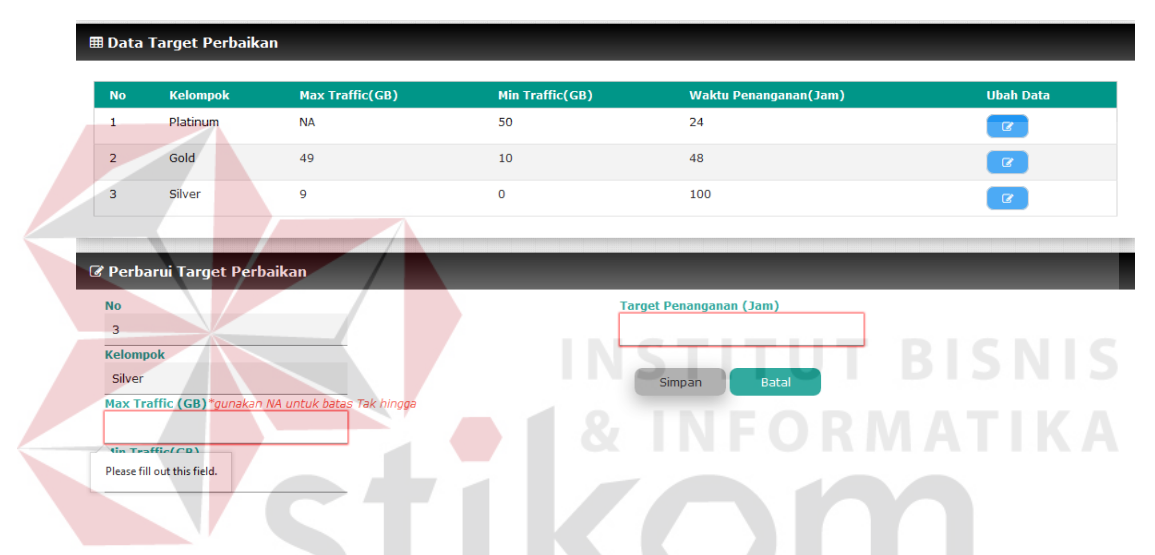

Gambar 4.33 Inputan Target Waktu Perbaikan Kosong

Pada gambar 4.33 menunjukkan *capture* inputan untuk mangganti target waktu perbaikan, inputan yang digunakan sebagai pengujian ini dengan memilih data kelompok AP *silver.* Pada *capture* ini menunjukkan terdapat beberapa *field* yang kosong, sehingga aplikasi menampilkan peringatan untuk tidak mengosongi *field* inputan*.*

### **D. Pengujian Pencatatan Laporan Perbaikan AP**

Pengujian pencatatan penangana perbaikan ini ditujukan untuk menguji valid tidaknya fungsi aplikasi dalam mecatat penanganan perbaikan yang ditujukan untuk menentukan hak akses *user*.

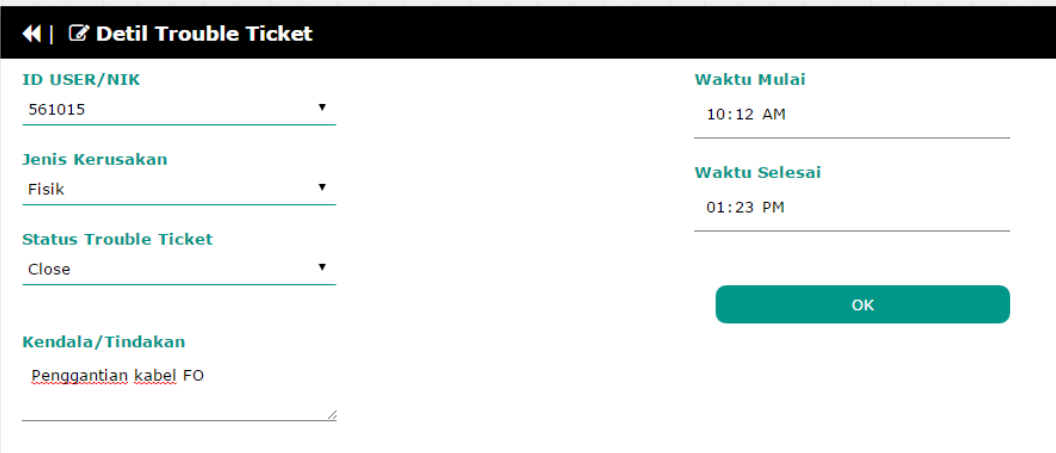

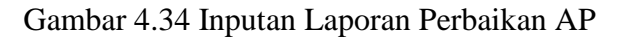

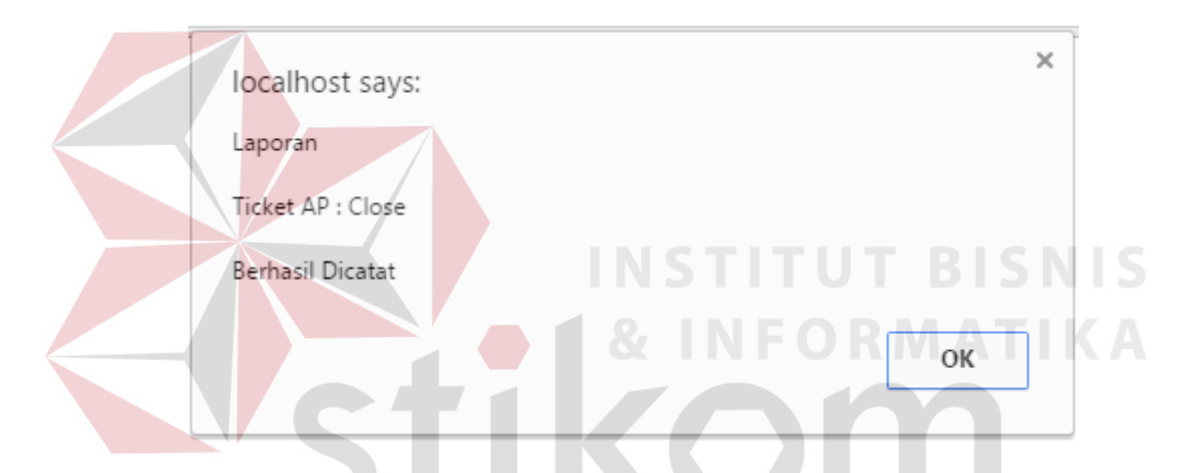

Gambar 4.35 Pencatatan Laporan Perbaikan Berhasil

Pada gambar 4.34 menunjukkan *capture* inputan untuk mencatat laporan perbaikan AP, inputan yang digunakan sebagai pengujian ini dengan memilih data *trouble ticket* AP dengan urutan pertama yang berstatus *trouble ticket open.* Pada gambar 4.35 menunjukkan *capture* dari hasil pecatatan laporan perbaikan AP. Pada *capture* tersebut menunjukkan jika inputan berhasil tercatat maka aplikasi menampilkan pesan laporan dengan status *ticket* AP *close* berhasil dicatat, dan aplikasi akan mengembalikan ke halaman daftar *trouble ticket*.

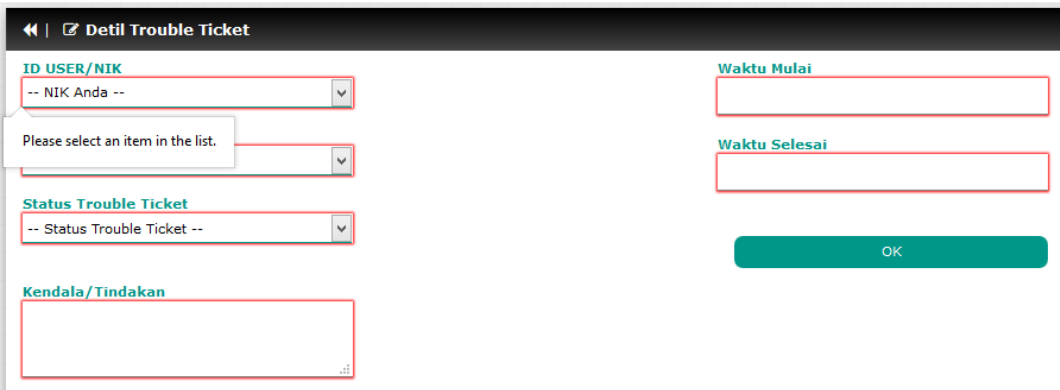

Gambar 4.36 Pencatatan Laporan Perbaikan AP Kosong

Pada gambar 4.36 menunjukkan *capture form* pencatatan laporan perbaikan AP, inputan yang digunakan sebagai pengujian ini dengan memilih data *trouble ticket* AP dengan urutan pertama yang berstatus *trouble ticket open.* Pada *capture* ini menunjukkan terdapat beberapa *field* yang kosong, sehingga aplikasi menampilkan peringatan untuk tidak mengosongi *field* inputan*.*

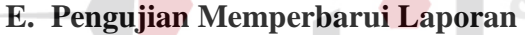

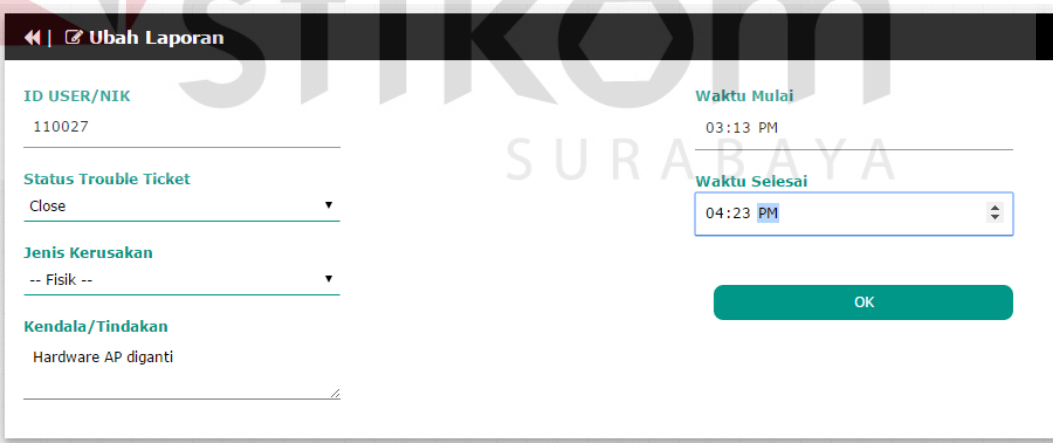

Gambar 4.37 Inputan Memperbarui Laporan

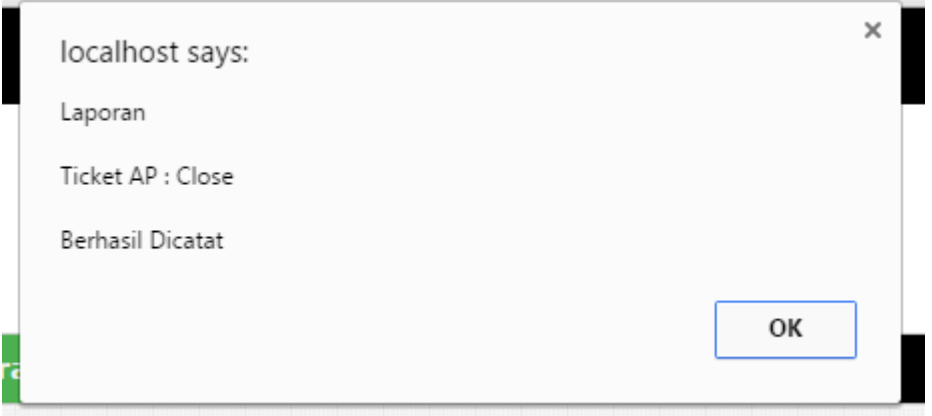

Gambar 4.38 Memperbarui Laporan Berhasil

Pada gambar 4.37 menunjukkan *capture* inputan untuk memperbarui laporan, inputan yang digunakan sebagai pengujian ini dengan mencatat kendala ataupun tindakan, waktu mulai dan selesai, dan jenis kerusakan beserta dengan memilih status *trouble ticket close.* Pada gambar 4.38 menunjukkan *capture* dari hasil memperbarui laporan yang telah berhasil. Pada *capture* tersebut menunjukkan jika inputan berhasil tercatat maka aplikasi menampilkan pesan laporan dengan status *ticket* AP *close* berhasil dicatat, dan aplikasi akan mengembalikan ke halaman memperbarui laporan.

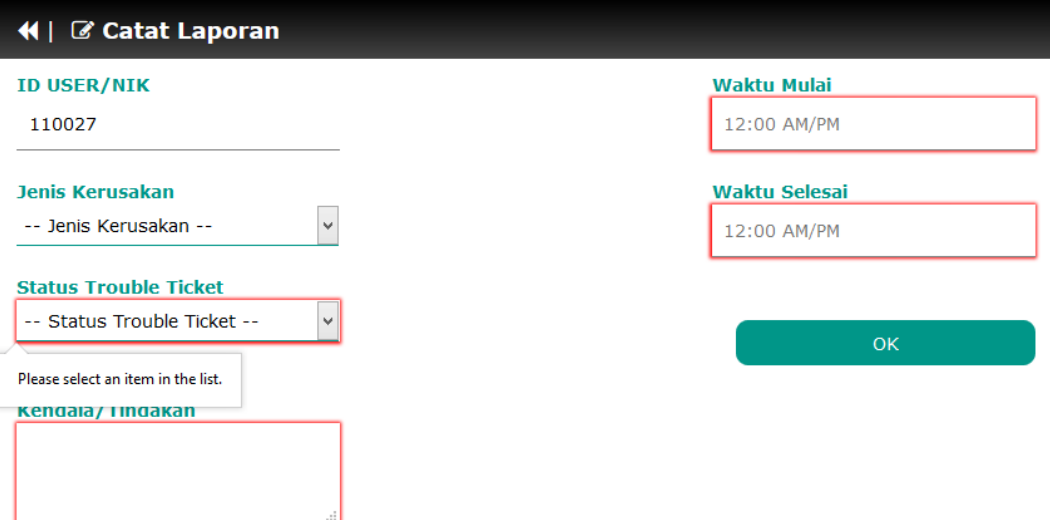

Gambar 4.39 *Form* Memperbarui Laporan Kosong

Pada gambar 4.39 menunjukkan *capture form* untuk mengganti laporan, pada *capture* ini menunjukkan terdapat beberapa *field* yang kosong, sehingga aplikasi menampilkan peringatan untuk tidak mengosongi *field* inputan*.*

# **F. Pengujian Lihat Laporan**

Pengujian dalam melihat laporan ini ditujukan untuk menguji valid tidaknya fungsi aplikasi dalam mencari dan mengambil data yang digunakan untuk laporan perbaikan AP yang ditujukan kepada *user manager*.

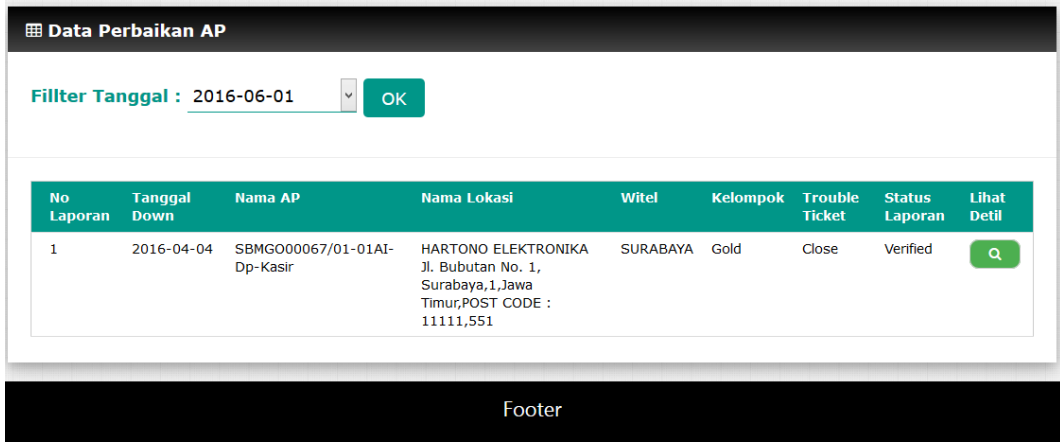

Gambar 4.40 Data laporan perbaikan AP

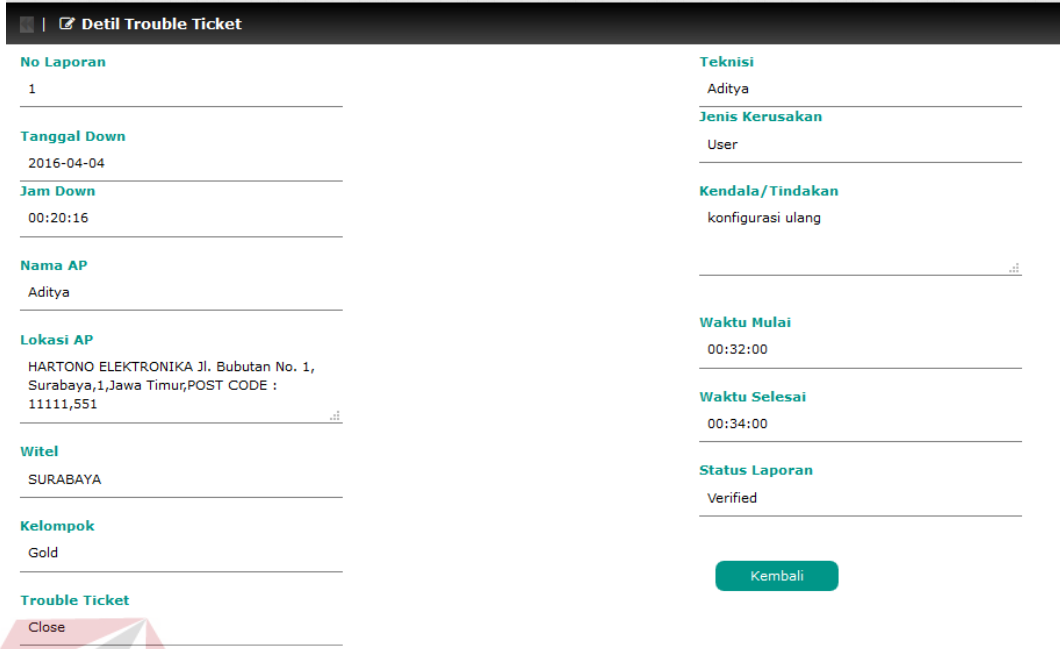

# Gambar 4.41 Lihat Detil Laporan Perbaikan AP

Pada gambar 4.40 menunjukkan *capture* data laporan perbaikan AP yang akan dipilih untuk dilihat detil data laporan perbaikan AP*.* Pada gambar 4.41 menunjukkan *capture* dari aplikasi berhasil mangambil data detil yang dibutuhkan untuk menyajikan laporan penanganan perbaikan.

## **G. Pengujian Pemantauan Perkembangan Status AP**

Pengujian dalam pemantauan perkembangan status AP ini ditujukan untuk menguji valid tidaknya fungsi aplikasi dalam menyaring data status AP berdasarkan Witel yang ditujukan kepada *user manager*.

| Show $25 \times$ entries      | Search:         |                         |                         |                                           |      |  |  |
|-------------------------------|-----------------|-------------------------|-------------------------|-------------------------------------------|------|--|--|
| Tanggal                       | Witel           | <b>Jumlah AP</b>        | Jumlah Up               | <b>Jumlah Down</b>                        |      |  |  |
| 2016-04-01                    | <b>GRESIK</b>   | 3                       | $\overline{2}$          | $\mathbf{1}$                              |      |  |  |
| 2016-04-01                    | <b>JEMBER</b>   | $\overline{2}$          | $\overline{2}$          | $\mathbf 0$                               |      |  |  |
| 2016-04-01                    | <b>SIDOARJO</b> | 3                       | $\mathbf 1$             | $\overline{2}$                            |      |  |  |
| 2016-04-01                    | <b>SURABAYA</b> | 6                       | 5                       | $\mathbf{1}$                              |      |  |  |
| 2016-04-02                    | <b>GRESIK</b>   | $\overline{\mathbf{3}}$ | 3                       | $\bullet$                                 |      |  |  |
| 2016-04-02                    | <b>JEMBER</b>   | $\overline{2}$          | $\overline{2}$          | $\mathbf 0$                               |      |  |  |
| 2016-04-02                    | SIDOARJO        | 3                       | $1\,$                   | $\overline{2}$                            |      |  |  |
| 2016-04-02                    | <b>SURABAYA</b> | 6                       | 5                       | $\mathbf 1$                               |      |  |  |
| 2016-04-03                    | <b>GRESIK</b>   | 3                       | $\mathbf 1$             | $\overline{2}$                            |      |  |  |
| 2016-04-03                    | <b>JEMBER</b>   | $\overline{2}$          | $\overline{2}$          | $\mathbf 0$                               |      |  |  |
| 2016-04-03                    | <b>SIDOARJO</b> | 3                       | $\overline{2}$          | $\mathbf 1$                               |      |  |  |
| 2016-04-03                    | <b>SURABAYA</b> | 6                       | 5                       | $\mathbf 1$                               |      |  |  |
| 2016-04-04                    | <b>GRESIK</b>   | 3                       | $\overline{2}$          | $\mathbf 1$                               |      |  |  |
| 2016-04-04                    | <b>JEMBER</b>   | $\overline{2}$          | $\mathbf{1}$            | $\mathbf{1}$                              |      |  |  |
| 2016-04-04                    | <b>SIDOARJO</b> | 3                       | $\overline{\mathbf{3}}$ | $\bullet$                                 |      |  |  |
| 2016-04-04                    | <b>SURABAYA</b> | 6                       | 5                       | $\,$ 1                                    |      |  |  |
| Showing 1 to 16 of 16 entries |                 |                         |                         | First<br>Previous<br>$\mathbf{1}$<br>Next | Last |  |  |

Gambar 4.42 Pemantauan Perkembangan Status AP

| <b>Tanggal</b> | Witel         | <b>Jumlah AP</b> | Jumlah Up | <b>Jumlah Down</b> |  |
|----------------|---------------|------------------|-----------|--------------------|--|
| 2016-04-01     | <b>JEMBER</b> |                  |           | $\circ$            |  |
| 2016-04-02     | <b>JEMBER</b> |                  |           | 0                  |  |
| 2016-04-03     | <b>JEMBER</b> |                  |           | o                  |  |
| 2016-04-04     | <b>JEMBER</b> |                  |           |                    |  |
|                |               |                  |           |                    |  |

Gambar 4.43 *Fillter* Pemantauan Perkembangan Status AP

Pada gambar 4.42 menunjukkan *capture* pemantauan perkembangan status AP, data yang digunakan untuk pengujian ini yaitu Witel "JEMBER"*.* Pada gambar 4.43 menunjukkan *capture* dari aplikasi berhasil menyaring data status AP sesuai Witel yang dipilih.

### **4.2.2 Uji Coba Antrian Perbaikan**

 $\sqrt{ }$ 

Pengujian antrian perbaikan ini bertujuan untuk mengetahui proses perhitungan dalam menentukan antrian perbaikan yang dilakukan, untuk memastian kesesuaian dengan teori dan tujuan, yang dapat dilihat dibawah:

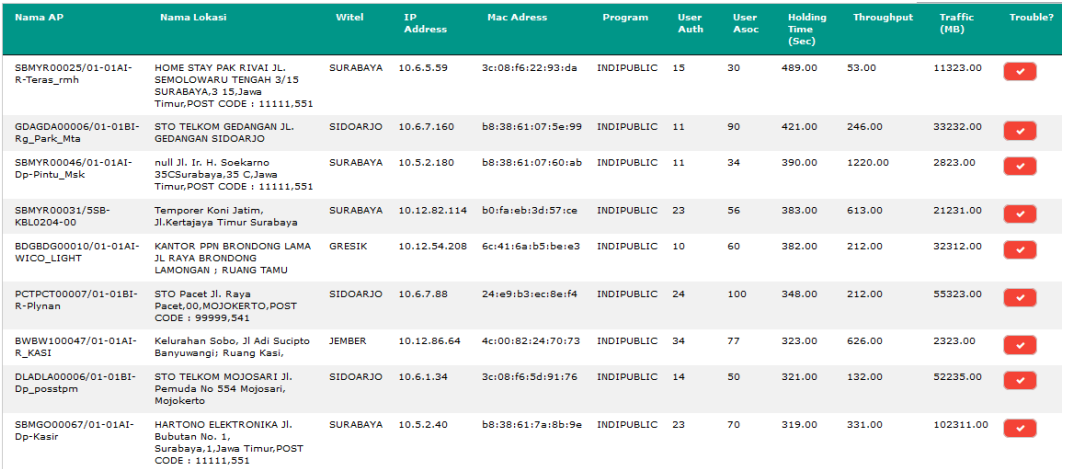

## Gambar 4.44 Data AP *Down*

Pada gambar 4.44 diatas menunjukkan data AP *down* yang akan diuji menggunakan perhitungan manual, pada tabel 4.1 merupakan ringkasan dari data AP *down* yang diperoleh dari aplikasi.

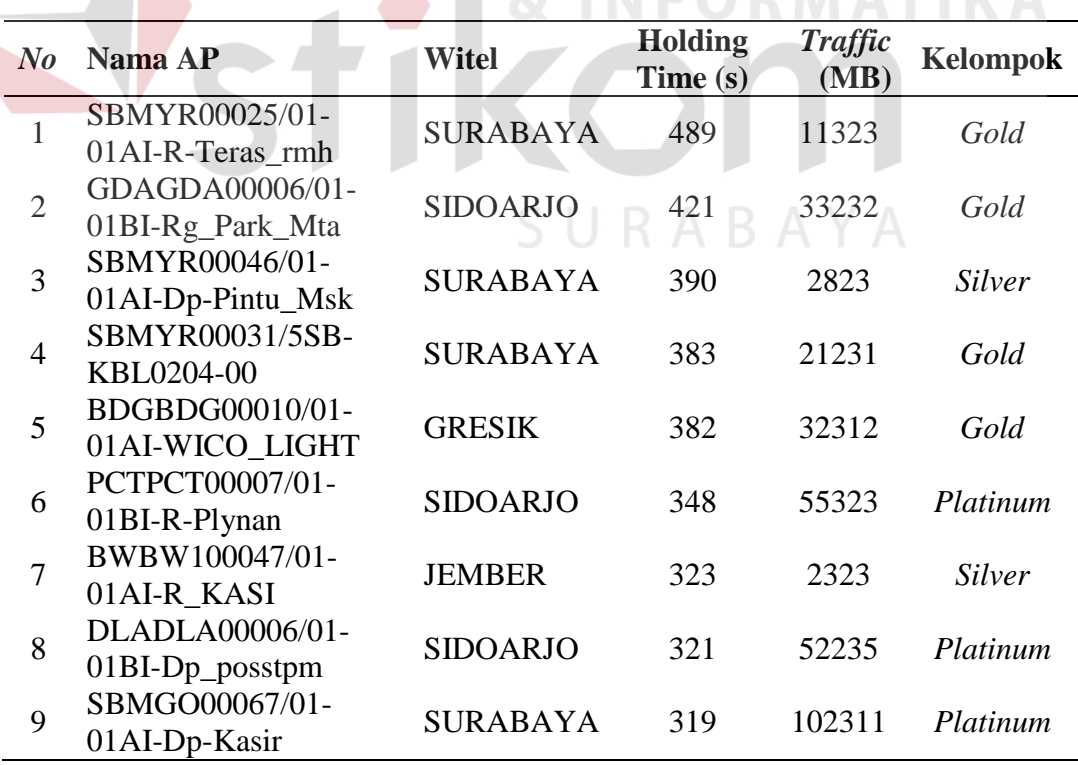

Tabel 4.1 Data AP *Down*

**BISNIS** 

Dari data diatas akan dihitung dengan menggunakan rumus *critical ratio* yaitu *processing time / due date,* berikut hasil dari perhitungan *critical ratio*:

Jika variabel dari data AP *down* diterapkan dalam rumus *critical ratio* maka diperoleh:

- a) *Processing time* = target perbaikan-(*Holding time* \* 0.000277778)
- b) *Due date* = target perbaikan
- c) *Holding time* dikalikan "0.000277778" untuk menjadikan satuan jam, karena *default holding time* memiliki satuan detik.

Hasil perhitungan data diatas dengan *critical ratio* adalah:

- 1.  $(48-(489*0.000277778))/48 = 0.997170137$
- 2.  $(48-(421*0.000277778))/48 = 0.997563655$
- 3.  $(90-(390*0.000277778))/90 = 0.998796295$
- 4.  $(48-(3830.000277778))/48 = 0.997783563$
- 5.  $(48-(382*0.000277778))/48 = 0.99778935$
- 6.  $(24-(348*0.000277778))/24 = 0.995972219$
- 7.  $(90-(323*0.000277778))/90 = 0.999003086$
- 8.  $(24-(321*0.000277778))/24 = 0.996284719$
- 9.  $(24-(319*0.000277778))/24 = 0.996307867$

Berdasarkan perhitungan diatas dapat dilihat urut antrian perbaikan berdasar *critical ratio* yang diperoleh yaitu AP no 6,8,9,1,2,4,5,3,7.

Uji dilakukan pada aplikasi untuk membandingkan kesesuaian dengan perhitungan manual, yang dapat dilihat pada gambar 4.45 dibawah:

| Urut<br>Pekeriaan           | <b>Tanggal</b>   | <b>Nama AP</b>                            | Nama Lokasi                                                                                         | Witel           | <b>Holding</b><br><b>Time</b><br>(Sec) | <b>Traffic</b><br>(MB) | Start<br><b>Down</b> | <b>Kelompok</b> | <b>Trouble</b><br><b>Ticket</b> | Lihat<br><b>Detil</b> |
|-----------------------------|------------------|-------------------------------------------|----------------------------------------------------------------------------------------------------|-----------------|----------------------------------------|------------------------|----------------------|-----------------|---------------------------------|-----------------------|
| 1                           | 2016-04-05       | PCTPCT00007/01-01BI-<br>R-Plynan          | STO Pacet Jl, Rava<br>Pacet.00.MOJOKERTO.POST CODE:<br>99999.541                                    | SIDOAR 10       | 348.00                                 | 55323.00               | 00:00:00             | Platinum        | Open                            | $\alpha$              |
| $\overline{2}$              | $2016 - 04 - 05$ | DLADLA00006/01-01BI-<br>Do posstom        | STO TELKOM MOJOSART JL, Pemuda No 554<br>Mojosari, Mojokerto                                        | SIDOAR IO       | 321.00                                 | 52235.00               | 00:00:00             | Platinum        | Open                            | $\alpha$              |
| в                           | 2016-04-05       | SBMGO00067/01-01AI-<br>Do-Kasir           | HARTONO ELEKTRONIKA Jl. Bubutan No. 1.<br>Surabava, 1, Jawa Timur, POST CODE:<br>11111.551          | <b>SURABAYA</b> | 319.00                                 | 102311.00              | 00:00:00             | Platinum        | Open                            | $\alpha$              |
| $\overline{4}$              | 2016-04-05       | SBMYR00025/01-01AI-<br>R-Teras rmh        | HOME STAY PAK RIVAI JL. SEMOLOWARU<br>TENGAH 3/15 SURABAYA.3 15.Jawa<br>Timur, POST CODE: 11111.551 | <b>SURABAYA</b> | 489.00                                 | 11323.00               | 00:00:00             | Gold            | Open                            | $\alpha$              |
| $\mathbf{s}$                | 2016-04-05       | GDAGDA00006/01-01BI-<br>Rg Park Mta       | STO TELKOM GEDANGAN 1L. GEDANGAN<br>SIDOAR IO                                                       | SIDOARJO        | 421.00                                 | 33232.00               | 00:00:00             | Gold            | Open                            | $\alpha$              |
| 6                           | 2016-04-05       | SBMYR00031/5SB-<br>KBL0204-00             | Temporer Koni Jatim, Jl.Kertajaya Timur<br>Surabava                                                 | <b>SURABAYA</b> | 383.00                                 | 21231.00               | 00:00:00             | Gold            | Open                            | $\alpha$              |
| $\overline{7}$              | $2016 - 04 - 05$ | BDGBDG00010/01-01AI-<br><b>WICO LIGHT</b> | KANTOR PPN BRONDONG LAMA JL RAYA<br>BRONDONG LAMONGAN: RUANG TAMU                                   | <b>GRESIK</b>   | 382.00                                 | 32312.00               | 00:00:00             | Gold            | Open                            | $\alpha$              |
| 8                           | $2016 - 04 - 05$ | SBMYR00046/01-01AI-<br>Dp-Pintu Msk       | null Jl. Ir. H. Soekarno 35CSurabava, 35<br>C.Jawa Timur, POST CODE: 11111.551                      | <b>SURABAYA</b> | 390.00                                 | 2823.00                | 00:00:00             | Silver          | Open                            | $\alpha$              |
| $\overline{9}$              | 2016-04-05       | BWBW100047/01-01AI-<br>R KASI             | Kelurahan Sobo, Jl Adi Sucipto Banyuwangi:<br>Ruano Kasi,                                           | <b>IFMRER</b>   | 323.00                                 | 2323.00                | 00:00:00             | Silver          | Open                            | $\alpha$              |
| Showing 1 to 9 of 9 entries |                  |                                           |                                                                                                    |                 |                                        |                        | First                | Previous        | $\mathbf{1}$<br><b>Next</b>     | Last                  |

Gambar 4.45 Hasi Perhitungan CR

## **4.2.3 Uji Coba Pengguna**

Uji coba pengguna aplikasi ini ditujukan pada tiga responden yang terdapat pada bagian yang dianggap mengerti proses bisnis dalam melakukan *monitoring* status *access point*, pihak tersebut merupakan bagian *Regional Operation Center* (ROC). Hasil uji coba ini hitung dengan skala Likert (Sugiyono, 2010) digunakan untuk mengukur sikap, pendapat dan persepsi seseorang atau sekelompok orang tentang fenomena sosial. Hasil uji coba dapat dilihat pada lampiran hasil uji coba. Berikut adalah ulasan dari hasil uji coba yang telah dilakukan.

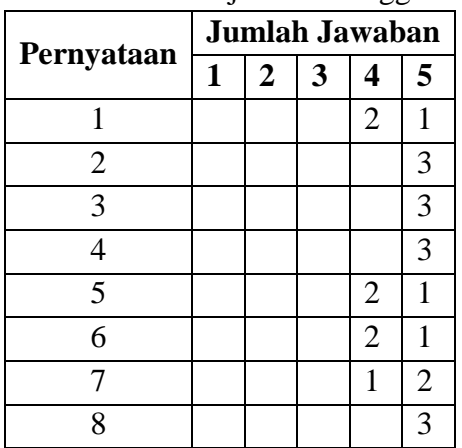

Table 4.2 Hasil Uji Coba Pengguna

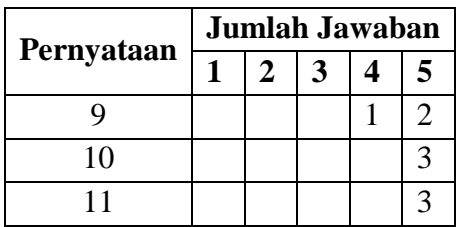

## **Bobot Nilai :**

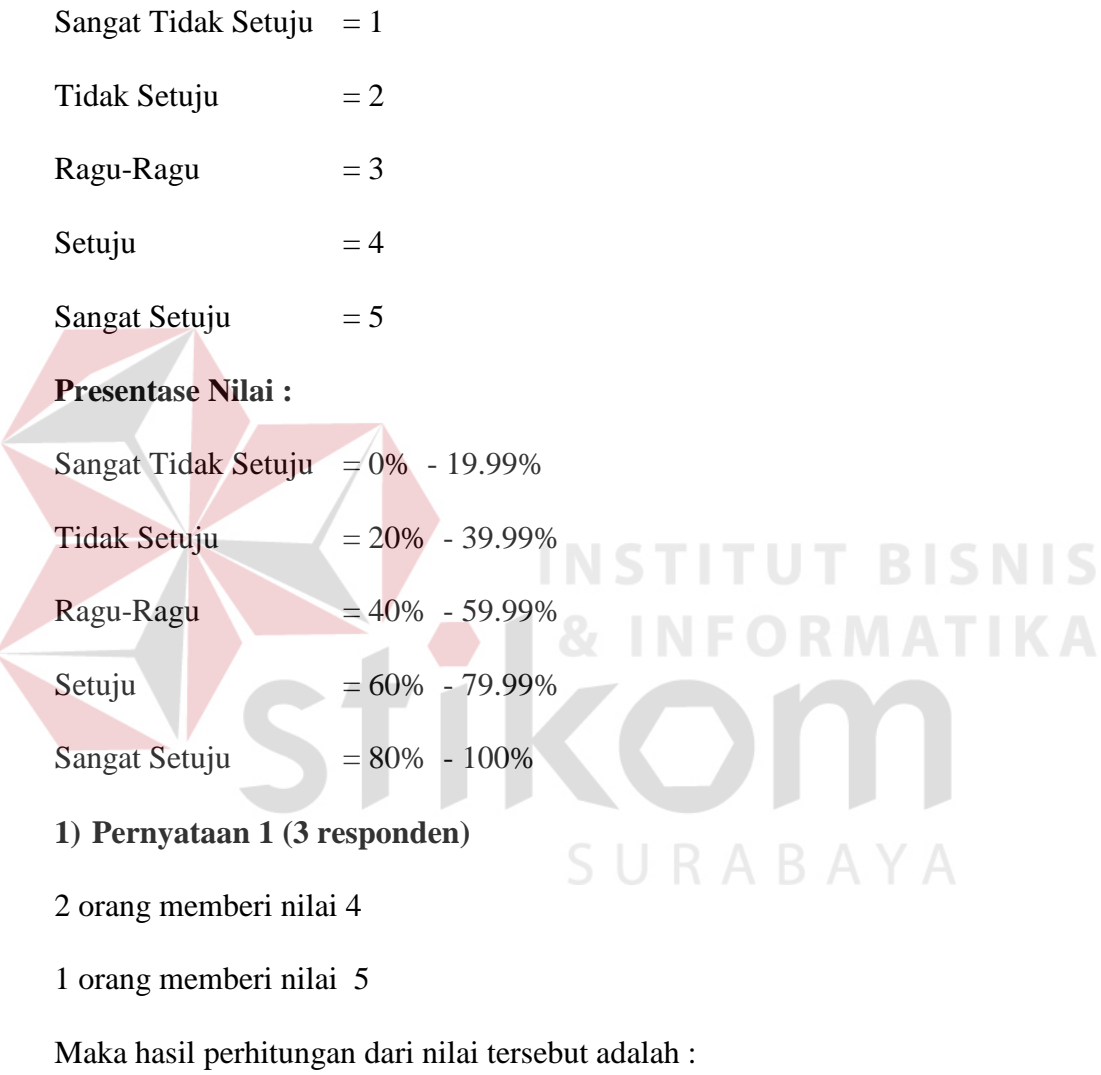

 $4=2x4=8$ 

 $5=1x5=5$ 

Total skor yang diperoleh adalah=13

Untuk menentukan hasil interpretasi, akan ditentukan skor tertinggi (Y) dan skor terendah (X) data tersebut akan diolah dengan rumus sebagai berikut :

 $Y=5x3=15$ 

### $X=1x3=3$

Hasil penilaian interpretasi responden terhadap aplikasi *monitoring* status *access point* ini adalah hasil nilai akan dihasilkan menggunakan rumus *Index* %.

*INDEX* % = Total Skor / Y x  $100 = 13 / 15$  x  $100 = 86,6%$ 

Dari hasil penilaian interpretasi diperoleh *index* 86,6%, sehingga dapat disimpulkan bahwa nilai yang diberikan dari ketiga responden masuk dalam kategori **sangat setuju** dengan tampilan dari aplikasi *monitoring* status *access point.*

**2) Pernyataan 2 (3 responden)** 

3 orang memberi nilai 5

Maka hasil perhitungan dari nilai tersebut adalah : **TUT BISNIS** 

 $5=3x5=15$ 

Total skor yang diperoleh adalah=15

Untuk menentukan hasil interpretasi, akan ditentukan skor tertinggi (Y) dan skor terendah (X) data tersebut akan diolah dengan rumus sebagai berikut :

 $Y=5x3=15$ 

 $X=1x3=3$ 

Hasil penilaian interpretasi responden terhadap aplikasi *monitoring* status *access point* ini adalah hasil nilai akan dihasilkan menggunakan rumus *Index* %.

*INDEX* % = Total Skor / Y x  $100 = 15/15$  x  $100 = 100\%$ 

Dari hasil penilaian interpretasi diperoleh *index* 100%, sehingga dapat disimpulkan bahwa nilai yang diberikan dari ketiga responden masuk dalam kategori **sangat setuju** dengan menu dan fungsi aplikasi yang sesuai kebutuhan*.*

### **3) Pertanyan 3 (3 responden)**

3 orang memberi nilai 5

Maka hasil perhitungan dari nilai tersebut adalah :

 $5=3x5=15$ 

Total skor yang diperoleh adalah=15

Untuk menentukan hasil interpretasi, akan ditentukan skor tertinggi (Y) dan skor terendah (X) data tersebut akan diolah dengan rumus sebagai berikut :

 $Y=5x3=15$ 

 $X=1x3=3$ 

Hasil penilaian interpretasi responden terhadap aplikasi *monitoring* status *access point* ini adalah hasil nilai akan dihasilkan menggunakan rumus *Index* %.

*INDEX* % = Total Skor / Y x  $100 = 15/15$  x  $100 = 100\%$ 

Dari hasil penilaian interpretasi diperoleh *index* 100%, sehingga dapat disimpulkan bahwa nilai yang diberikan dari ketiga responden masuk dalam kategori **sangat setuju** dengan menu dan fungsi aplikasi yang mudah dipahami*.*

SURABAYA

**4) Pernyataan 4 (3 responden)** 

3 orang memberi nilai 5

Maka hasil perhitungan dari nilai tersebut adalah :

 $5=3x5=15$ 

Total skor yang diperoleh adalah=15

Untuk menentukan hasil interpretasi, akan ditentukan skor tertinggi (Y) dan skor terendah (X) data tersebut akan diolah dengan rumus sebagai berikut :

 $Y=5x3=15$ 

 $X=1x3=3$ 

Hasil penilaian interpretasi responden terhadap aplikasi *monitoring* status *access point* ini adalah hasil nilai akan dihasilkan menggunakan rumus *Index* %.

*INDEX* % = Total Skor / Y x  $100 = 15/15$  x  $100 = 100\%$ 

Dari hasil penilaian interpretasi diperoleh *index* 100%, sehingga dapat disimpulkan bahwa nilai yang diberikan dari ketiga responden masuk dalam kategori **sangat setuju** dengan proses pemantauan status *access point* yang mudah dilakukan*.*

### **5) Pernyataan 5 (3 responden)**

2 orang memberi nilai 4

1 orang memberi nilai 5

Maka hasil perhitungan dari nilai tersebut adalah :

 $4=2x4=8$ 

 $5=1x5=5$ 

Total skor yang diperoleh adalah=13

Untuk menentukan hasil interpretasi, akan ditentukan skor tertinggi (Y) dan skor terendah (X) data tersebut akan diolah dengan rumus sebagai berikut :

**INSTITUT BISNIS** 

**& INFORMATIKA** 

 $Y=5x3=15$ 

 $X=1x3=3$ 

Hasil penilaian interpretasi responden terhadap aplikasi *monitoring* status *access point* ini adalah hasil nilai akan dihasilkan menggunakan rumus *Index* %.

*INDEX* % = Total Skor / Y x  $100 = 13 / 15$  x  $100 = 86.6\%$ 

Dari hasil penilaian interpretasi diperoleh *index* 86,6%, sehingga dapat disimpulkan bahwa nilai yang diberikan dari ketiga responden masuk dalam kategori **sangat setuju** dengan informasi dari laporan yang mudah dipahami*.*

### **6) Pernyataan 6 (3 responden)**

2 orang memberi nilai 4

1 orang memberi nilai 5

Maka hasil perhitungan dari nilai tersebut adalah :

 $4=2x4=8$ 

 $5=1x5=5$ 

Total skor yang diperoleh adalah=13

Untuk menentukan hasil interpretasi, akan ditentukan skor tertinggi (Y) dan skor terendah (X) data tersebut akan diolah dengan rumus sebagai berikut :

 $Y=5x3=15$ 

 $X=1x3=3$ 

Hasil penilaian interpretasi responden terhadap aplikasi *monitoring* status *access point* ini adalah hasil nilai akan dihasilkan menggunakan rumus *Index* %.

*INDEX* % = Total Skor / Y x 100 = 13 / 15 x 100 = 86,6%

Dari hasil penilaian interpretasi diperoleh *index* 86,6%, sehingga dapat disimpulkan bahwa nilai yang diberikan dari ketiga responden masuk dalam kategori **sangat setuju** dengan penentuan target perbaikan yang dapat membantu proses perbaikan*.* 

### **7) Pernyataan 7 (3 responden)**

2 orang memberi nilai 4

1 orang memberi nilai 5

Maka hasil perhitungan dari nilai tersebut adalah :

 $4=2x4=8$ 

 $5=1x5=5$ 

Total skor yang diperoleh adalah=13

Untuk menentukan hasil interpretasi, akan ditentukan skor tertinggi (Y) dan skor terendah (X) data tersebut akan diolah dengan rumus sebagai berikut :

 $Y=5x3=15$ 

 $X=1x3=3$ 

Hasil penilaian interpretasi responden terhadap aplikasi *monitoring* status *access point* ini adalah hasil nilai akan dihasilkan menggunakan rumus *Index* %.

*INDEX* % = Total Skor / Y x  $100 = 13 / 15$  x  $100 = 86,6%$ 

Dari hasil penilaian interpretasi diperoleh *index* 86,6%, sehingga dapat disimpulkan bahwa nilai yang diberikan dari ketiga responden masuk dalam kategori **sangat setuju** dengan pencatatan trouble ticket yang mudah dilakukan*.*

**INSTITUT BISNIS** 

**8) Pernyataan 8 (3 responden)** 

3 orang memberi nilai 5

Maka hasil perhitungan dari nilai tersebut adalah :

 $5=3x5=15$ 

Total skor yang diperoleh adalah=15

Untuk menentukan hasil interpretasi, akan ditentukan skor tertinggi (Y) dan skor terendah (X) data tersebut akan diolah dengan rumus sebagai berikut :

 $Y=5x3=15$ 

 $X=1x3=3$ 

Hasil penilaian interpretasi responden terhadap aplikasi *monitoring* status *access point* ini adalah hasil nilai akan dihasilkan menggunakan rumus *Index* %.

*INDEX* % = Total Skor / Y x  $100 = 15/15$  x  $100 = 100\%$ 

Dari hasil penilaian interpretasi diperoleh *index* 100%, sehingga dapat disimpulkan bahwa nilai yang diberikan dari ketiga responden masuk dalam kategori **sangat setuju** dengan penetuan antrian dapat membantu dalam penanganan perbaikan*.* 

### **9) Pernyataan 9 (3 responden)**

2 orang memberi nilai 4

1 orang memberi nilai 5

Maka hasil perhitungan dari nilai tersebut adalah :

 $4=2x4=8$ 

 $5=1x5=5$ 

Total skor yang diperoleh adalah=13

Untuk menentukan hasil interpretasi, akan ditentukan skor tertinggi (Y) dan skor terendah (X) data tersebut akan diolah dengan rumus sebagai berikut :

 $Y=5x3=15$ 

 $X=1x3=3$ 

Hasil penilaian interpretasi responden terhadap aplikasi *monitoring* status *access point* ini adalah hasil nilai akan dihasilkan menggunakan rumus *Index* %.

*INDEX* % = Total Skor / Y x  $100 = 13 / 15$  x  $100 = 86,6%$ 

Dari hasil penilaian interpretasi diperoleh *index* 86,6%, sehingga dapat disimpulkan bahwa nilai yang diberikan dari ketiga responden masuk dalam kategori **sangat setuju** dengan notifikasi trouble ticket sangat membantu dalam proses penanganan perbaikan*.*

### **10) Pernyataan 10 (3 responden)**

3 orang memberi nilai 5

Maka hasil perhitungan dari nilai tersebut adalah :

### $5=3x5=15$

Total skor yang diperoleh adalah=15

Untuk menentukan hasil interpretasi, akan ditentukan skor tertinggi (Y) dan skor terendah (X) data tersebut akan diolah dengan rumus sebagai berikut :

 $Y=5x3=15$ 

 $X=1x3=3$ 

Hasil penilaian interpretasi responden terhadap aplikasi *monitoring* status *access point* ini adalah hasil nilai akan dihasilkan menggunakan rumus *Index* %.

*INDEX* % = Total Skor / Y x  $100 = 15/15$  x  $100 = 100\%$ 

Dari hasil penilaian interpretasi diperoleh *index* 100%, sehingga dapat disimpulkan bahwa nilai yang diberikan dari ketiga responden masuk dalam kategori **sangat setuju** dengan pencatatan laporan mudah dilakukan*.* 

**11) Pernyataan 10 (3 responden)** 

3 orang memberi nilai 5

Maka hasil perhitungan dari nilai tersebut adalah :

 $5=3x5=15$ 

Total skor yang diperoleh adalah=15

Untuk menentukan hasil interpretasi, akan ditentukan skor tertinggi (Y) dan skor terendah (X) data tersebut akan diolah dengan rumus sebagai berikut :

 $Y=5x3=15$ 

 $X=1x3=3$ 

Hasil penilaian interpretasi responden terhadap aplikasi *monitoring* status *access point* ini adalah hasil nilai akan dihasilkan menggunakan rumus *Index* %.

*INDEX* % = Total Skor / Y x  $100 = 15/15$  x  $100 = 100\%$ 

Dari hasil penilaian interpretasi diperoleh *index* 100%, sehingga dapat disimpulkan bahwa nilai yang diberikan dari ketiga responden masuk dalam kategori **sangat setuju** dengan pengelolaan data *user* dapat membantu memanajemen pembagian tugas *user.* 

### **4.2.4 Evaluasi**

Berdasarkan uji coba aplikasi dapat diketahui bahwa antara desain aplikasi dengan hasil aplikasi telah sesuai dengan kebutuhan. Sehingga aplikasi ini sesuai dengan tujuan awal perancangan aplikasi *monitoring* status *access point*, yaitu dapat membantu menjembatani hubungan antara *Admin User*, *Manager*, *Supervisor* (SPV) Lapangan, dan Teknisi. Pada Teknisi dapat melakukan pancatatan perbaikan, SPV Lapangan melakukan pencatatan *trouble ticket*, *Manager* melakukan pemantauan terhadap laporan dan menentukan parameter untuk menentukan antrian perbaikan, dan *Admin User* untuk memanajemen *user.*

Berdasarkan uji coba pengguna dengan pengisian angket fungsi aplikasi, menunjukkan hasil yang dapat dikategorikan layak pada PT Telkom Indonesia Divisi Regional 5. Dengan demikian dapat diketahui bahwa pengguna aplikasi telah memahami setiap fungsi pada apikasi, sehingga dapat menggunakannya dengan baik sesuai kebutuhan.